DVD Player/ Recorder DVDR3380

Art nr: 38-2181

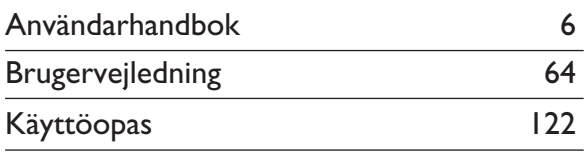

## Thank you for choosing Philips.

## **Need help fast?**

Read your Quick Use/Start Guide and/or User Manual first for quick tips that make using your Philips product more enjoyable. If you have read your instructions and still need assistance, you may access our online help at www.philips.com/support

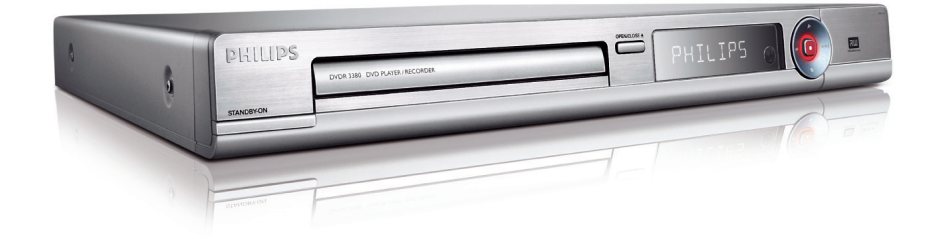

**PHILIPS** 

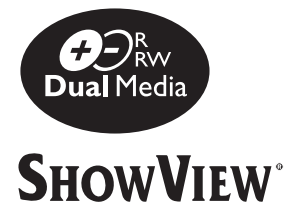

#### **Important notes for users in the U.K. Mains plug**

This apparatus is fitted with an approved 13 Amp plug. To change a fuse in this type of plug proceed as follows:

- **1** Remove fuse cover and fuse.
- **2** Fix new fuse which should be a BS1362 5 Amp, A.S.T.A. or BSI approved type.
- **3** Refit the fuse cover.

If the fitted plug is not suitable for your socket outlets, it should be cut off and an appropriate plug fitted in its place.

If the mains plug contains a fuse, this should have a value of 5 Amp. If a plug without a fuse is used, the fuse at the distribution board should not be greater than 5 Amp.

*Note: The severed plug must be disposed of to avoid a possible shock hazard should it be inserted into a 13 Amp socket elsewhere.*

#### **How to connect a plug**

The wires in the mains lead are coloured with the following code: blue  $=$  neutral (N), brown  $=$  live (L).

• As these colours may not correspond with the colour markings identifying the terminals in your plug, proceed as follows:

– Connect the blue wire to the terminal marked N or coloured black.

– Connect the brown wire to the terminal marked L or coloured red.

– Do not connect either wire to the earth terminal in the plug, marked E (or e) or coloured green (or green and yellow).

Before replacing the plug cover, make certain that the cord grip is clamped over the sheath of the lead - not simply over the two wires.

#### **Copyright in the U.K.**

Recording and playback of material may require consent. See Copyright Act 1956 and The Performer's Protection Acts 1958 to 1972.

## **Italia DICHIARAZIONE DI CONFORMITA'**

Si dichiara che l'apparecchio DVDR3380, Philips risponde alle prescrizioni dell'art. 2 comma 1 del D.M. 28 Agosto 1995 n. 548.

Fatto a Eindhoven

Philips Consumer Electronics Philips, Glaslaan 2 5616 JB Eindhoven, The Netherlands

## **Norge**

Typeskilt finnes på apparatens underside.

**Observer: Nettbryteren er sekundert innkoplet. Den innebygde netdelen er derfor ikke frakoplet nettet så lenge apparatet er tilsluttet nettkontakten.**

For å redusere faren for brann eller elektrisk støt, skal apparatet ikke utsettes for regn eller fuktighet.

For Customer Use:

Read carefully the information located at the bottom or rear of your DVD Recorder and enter below the Serial No. Retain this information for future reference.

Model No. DVD RECORDER DVDR3380

Serial No.

## *DK*

*Advarsel: Usynlig laserstråling ved åbning når sikkerhedsafbrydere er ude af funktion. Undgå utsættelse for stråling.*

*Bemærk: Netafbryderen er sekundært indkoblet og ofbryder ikke strømmen fra nettet. Den indbyggede netdel er derfor tilsluttet til lysnettet så længe netstikket sidder i stikkontakten.*

## *S*

#### *Klass 1 laseraparat*

*Varning! Om apparaten används på annat*  sätt än i denna bruksanvisning specificerats, *kan användaren utsättas för osynlig laserstrålning, som överskrider gränsen för laserklass 1.*

*Observera! Stömbrytaren är sekundärt kopplad och bryter inte strömmen från nätet. Den inbyggda nätdelen är därför ansluten till elnätet så länge stickproppen sitter i vägguttaget.*

## *SF*

*Luokan 1 laserlaite*

*Varoitus! Laitteen käyttäminen muulla kuin tässä käyttöohjeessa mainitulla tavalla saattaa altistaa käyttäjän turvallisuusluokan 1 ylittävälle näkymättömälle lasersäteilylle. Oikeus muutoksiin varataan. Laite ei saa olla alttiina tippu-ja roiskevedelle.*

*Huom. Toiminnanvalitsin on kytketty toisiopuolelle, eikä se kytke laitetta irti sähköverkosta. Sisäänrakennettu verkko-osa on kytkettynä sähköverkkoon aina silloin, kun pistoke on pistorasiassa.*

#### **CAUTION**

VISIBLE AND INVISIBLE LASER RADIATION WHEN OPEN. AVOID EXPOSURE TO BEAM

#### ADVARSEL

SYNLIG OG USYNLIG LASERSTRÅLING VED ÅBNING UNDGÅ UDSÆTTELSE FOR STRÅLING

VARNING

SYNLIG OCH OSYNLIG LASERSTRÅLNING NÄR DENNA DEL ÄR ÖPPNAD BETRAKTA EJ STRÅLEN

#### VARO!

AVATTAESSA OLET ALTTIINA NÄKYVÄLLE JA NÄKYMÄTTÖMÄLLE LASER SÄTEILYLLE. ÄLÄ KATSO **SÄTEESEEN** 

#### **VORSICHT**

SICHTBARE UND UNSICHTBARE LASERSTRAHLUNG WENN ABDECKUNG GEÖFFNET NICHT DEM STRAHL AUSSETZEN

#### **ATTENTION**

RAYONNEMENT LASER VISIBLE ET INVISIBLE EN CAS D'OUVERTURE EXPOSITION DANGEREUSE AU **FAISCEAU** 

#### **Undangörande av din gamla produk** (Svenska)

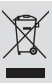

Din produkt är designad och tillverkad med material och komponenter av högsta kvalitet, vilka kan återvinnas och återanvändas. När den här överstrukna sopkorgen på hjul finns tryckt på en produkt,

betyder det att produkten täcks av Europeiska Direktiv 2002/96/EC

Informera dig själv om lokala återvinnings och sophanteringssystem för elektriska och elektroniska produkter.

Agera i enlighet med dina lokala regler och släng inte dina gamla produkter tillsammans med ditt normala hushållsavfall. Korrekt sophantering av din gamla produkt kommer att hjälpa till att förebygga potentiell negative konsekvens för naturen och människors häls.

#### Bortskaffelse af dit gamle produkt (Dansk) Dit produkt er designet og produceret med materialer af høj kvalitet, som

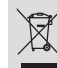

kan blive genbrugt. Når du ser symbolet med en skraldespand, der er kryds over, betyder det, at produktet er dækket af EU direktiv nr. 2002/96/EC.

Venligst sæt dig ind i de danske regler om indsamling af elektriske og Venligst sæt dig ind i de<br>elektroniske produkter.

Venligst overhold de danske regler og smid ikke dine gamle produkter ud sammen med dit normale husholdningsaffald. Den korrekte bortskaffelsesmetode vil forebygge negative følger for miljøet og folkesundheden.

#### Vanhan tuotteen hävittämine (Suomi)

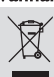

Tuotteesi on suunniteltu ja valmistettu korkealuokkaisista materiaaleista ja

komponenteista, jotka voidaan kierrättää ja käyttää uudell<br>Kun tuotteessa on tämä ylivedetyn pyörillä olevan roskakorin symboli, tuote täyttää Euroopan Direktiivin 2002/96/EC

Ole hvvä ja etsi tieto lähimmästä erillisestä sähköllä toimivien tuotteiden o. keräysjärjestelmästä.

Toimi paikallisten sääntöjen mukaisesti äläkä hävitä vanhaa tuotetta normaalin kotitalousiätteen joukossa Tuotteen oikeanlainen hävittäminen auttaa estämään mandolliset kielteiset vaikutukset ympäristölle ja ihmisten terveydelle.

Due to the inconsistency of disc formats provided by various disc manufacturers, your DVD system/ player/recorder may require a playability enhancement or upgrade. As DVD technology advances, these enhancement will become common and will be easy to complete. Go to www.philips.com/support for software upgrade.

En raison de la diversité des formats utilisés par les fabricants, votre système DVD peut nécessiter l'ajout de périphériques ou une mise à niveau logicielle. Au fur et à mesure des progrès de la technologie DVD, ces périphériques se font de plus en plus courants et aisés à intégrer. Pour télécharger la mise à niveau logicielle, visitez le site www.philips.com/support.

Debido a los diferentes formatos de discos disponibles en el mercado, es posible que deba realizar mejoras o actualizaciones en el sistema de DVD relativas a las funciones de reproducción. Conforme la tecnología DVD avanza, estas mejoras estarán al alcance de todo tipo de usuarios y se podrán llevar a cabo fácilmente. Visite la página www.philips.com/support" para buscar " información sobre actualizaciones de software.

Da das Disk-Format ie nach Hersteller verschieden ist, ist für Ihr DVD System möglicherweise die Erweiterung der Spielbarkeit oder eine Aktualisierung erforderlich. Da die DVD-Technologie sich ständig weiterentwickelt, werden sich diese Erweiterungen durchsetzen und einfach auszuführen sein. Gehen Sie für Ihre Software-Aktualisierung zu "www.philips.com/support".

Doordat fabrikanten verschillende schijfindelingen aanbieden, moet uw dyd-systeem mogelijk worden geüpgradet of uitgebreid. Naarmate de dvd-technologie zich verder ontwikkelt, zullen deze uitbreidingen normaal worden en zult u ze gemakkelijk kunnen uitvoeren. Ga naar www.philips.com/support" om uw software te upgraden.

A causa della differenza di formato tra i dischi forniti dai vari produttori, il sistema DVD potrebbe richiedere un potenziamento o aggiornamento della riproducibilità. Col progredire della tecnologia DVD, questi potenziamenti diverranno comuni e facili da implementare. Visitare "www.philips.com/support" per scaricare gli aggiornamenti del software.

På grund af uoverensstemmelser mellem diskformater fra de forskellige diskproducenter, kan dit dvd-system kræve en afspilningsudvidelse eller en opgradering. Efterhånden som dvd-teknologien udvikles, vil disse udvidelser blive almindelige og vil være nemme at implementere. Gå til "www.philips.com/support". hvis du ønsker softwareopgradering.

Koska eri levyvalmistajat käyttävät erilaisia levyformaatteja, DVD-järjestelmäsi toimintoja täytyy ehkä laajentaa tai päivittää. DVD-tekniikan kehittyessä nämä laajennukset yleistyvät ja ovat helposti toteutettavissa. Löydät ohjelmistopäivityksen sivustosta "www.philips.com/support".

Devido à inconsistência dos formatos de disco disponibilizados por vários fabricantes de discos, a capacidade de reprodução do seu sistema de DVD pode necessitar de ser melhorada ou actualizada. À medida que a tecnologia do DVD avanca, estes melhoramentos tornam-se comuns e fáceis de completar.

Visite "www.philips.com/support" para obter actualizações de software.

Λόγω της ασυνέπιας στην διαμόρφωση των δίσκων που παρέχονται από διάφορους κατασκυαστές δίσκων, το σύστημα DVD που γρησιμοποιίτ νδέγται να απαιτί βλτίωση ή αναβάθμιση της δυνατότητας αναπαραγωγής. Καθώς ξλίσσται η τχνολογία των DVD, οι βλτιώσις αυτές θα ίναι συνηθισμένς και θα ίναι ύκολο να ολοκληρωθούν. Μταβίτ στη διύθυνση "www.philips.com/support" για αναβάθμιση λογισμικού.

Ze względu na niekompatybilność formatów płyt oferowanych przez rozmaitych producentów, Twój system DVD może wymagać rozbudowy lub aktualizacji oprogramowania W miarę zaawansowania technologii DVD możliwości tego rodzaju rozbudowy stana sie powszechne i proste w realizacji. Odwiedź strone "www.philips.com/support" aby pobrać aktualizację oprogramowania.

Из-за неовметимости форматов дисков различных производитлй для вашй систмы DVD можт быть нобходимо произвсти обновлни ИЛИ УЛУЧШНИ ВОСПРОИЗВОДИМОСТИ. С РАЗВИТИМ тхнологии DVD эти улучшния станут ШИРОКОСПОЛЬЗУМЫМИ И ПРОСТО ВЫПОЛНЯМЫМИ. Обновлни программного обспчния находится на вб-сайт "www.philips.com/support".

## **Sisällys**

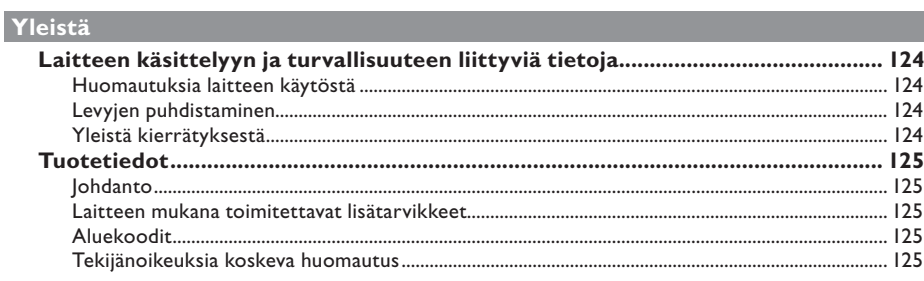

## Tuotteen yleiskuvaus

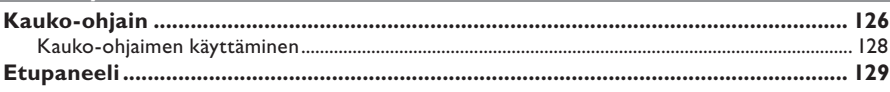

## Liitännät

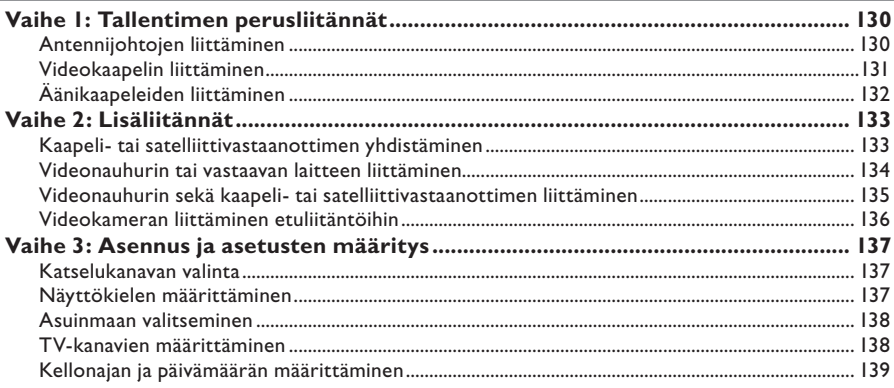

## Tallentaminen

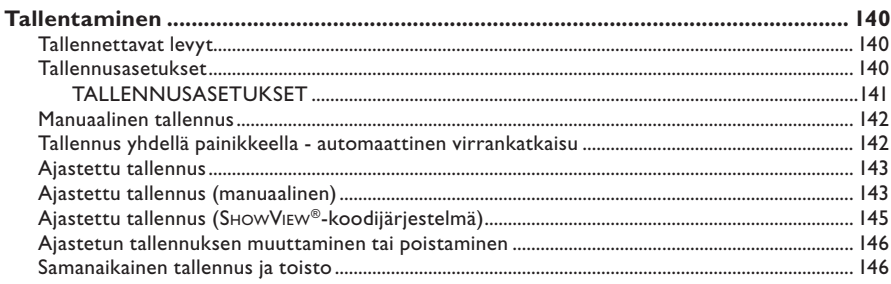

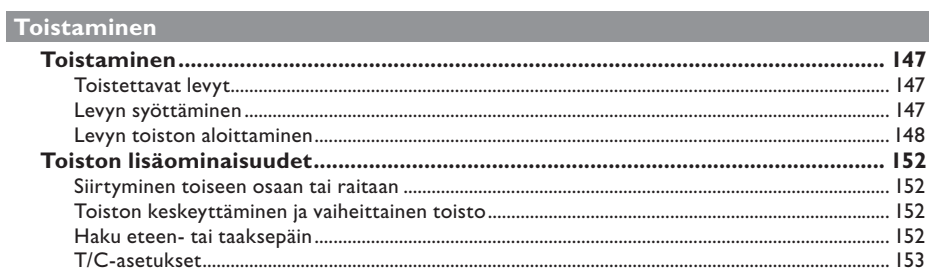

## Tallenteiden muokkaaminen

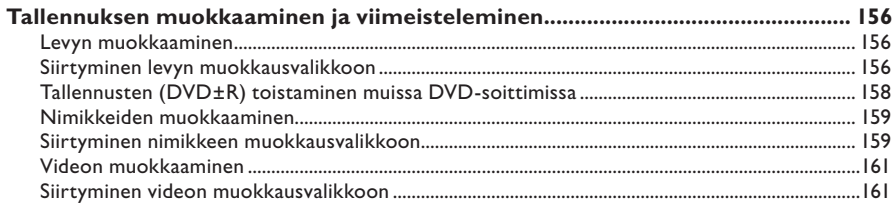

## Muut tiedot

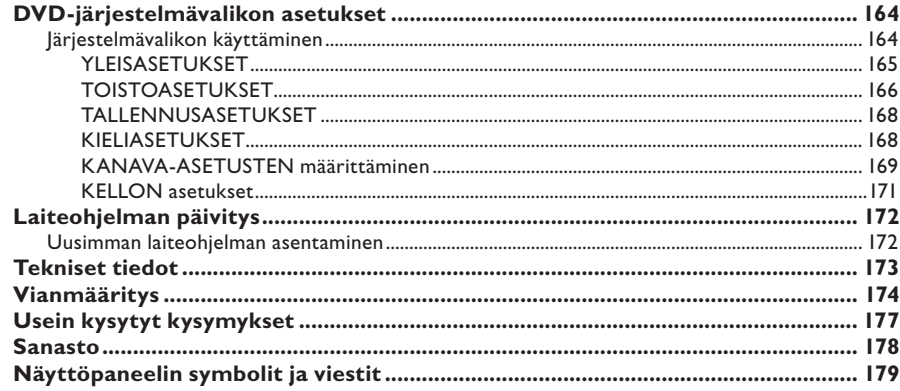

#### **VAROITUS!**

**Korkea jännite! Älä avaa laitetta. Laitteen avaaminen voi aiheuttaa sähköiskun.**

**Laitteen sisällä ei ole käyttäjän huollettavissa olevia osia. Huoltotoimenpiteet on teetettävä koulutetulla huoltohenkilökunnalla.**

## **Huomautuksia laitteen käytöstä**

#### **Sopivan sijainnin löytäminen**

– Aseta laite tasaiselle, kiinteälle ja tukevalle alustalle. Älä aseta laitetta matolle.

– Älä aseta laitetta muiden laitteiden (esim. viritin tai vahvistin) päälle, sillä ne saattavat kuumentaa laitetta.

– Älä aseta mitään laitteen päälle tai alle (esim. CD-levyjä tai lehtiä).

– Aseta laite lähelle pistorasiaa paikkaan, josta johtoon ylettyy hyvin.

#### **Riittävä tila ilman kiertämistä varten**

– Aseta laite riittävästi ilmastoituun paikkaan, jotta se ei kuumene liikaa. Varaa laitteen takaja yläpuolelle vähintään 10 cm ja laitteen vasemmalle ja oikealle puolelle noin 5 cm tilaa ylikuumenemisen välttämiseksi.

#### **Älä altista laitetta korkeille lämpötiloille, kosteudelle, vedellä tai pölylle**

– Laitteen päälle ei saa roiskua vettä.

– Älä aseta laitteen päälle mitään sitä mahdollisesti vahingoittavia esineitä, kuten nestettä sisältäviä esineitä tai kynttilöitä.

## **Levyjen puhdistaminen**

Tallennuslaitteeseen asetettu likainen levy voi aiheuttaa ongelmia (kuva voi pysähtyä ja äänessä tai kuvassa voi olla häiriöitä). Voit välttää tällaisten ongelmien ilmenemisen puhdistamalla levyt säännöllisesti.

Voit puhdistaa levyn pyyhkimällä sen pehmeällä liinalla levyn keskustasta reunaa kohti.

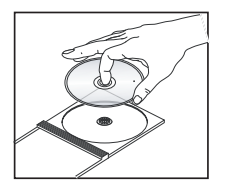

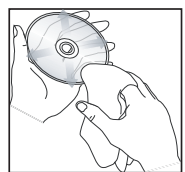

#### **VAROITUS!**

Älä käytä liuottimia, kuten bentseeniä, ohentimia, teollisuuden käyttämiä puhdistusaineita tai levyille tarkoitettuja antistaattisia suihkeita.

DVD- tai CD-soittimille tarkoitetut CDpuhdistuslevyt saattavat vahingoittaa optista laitetta, koska tallentavan DVD-soittimen optinen laite (laser) on DVD- tai CD-soittimia tehokkaampi. Tästä syystä CD-puhdistuslevyjen käyttämistä ei suositella.

## **Yleistä kierrätyksestä**

Nämä käyttöohjeet on painettu ympäristöystävälliselle paperille. Tämä sähkölaite sisältää paljon kierrätettävissä olevia materiaaleja. Jos olet poistamassa vanhaa laitetta käytöstä, toimita se kierrätyspisteeseen. Noudata asuinpaikkakuntasi pakkausmateriaaleja, vanhoja paristoja ja käytöstä poistettuja laitteita koskevia kierrätysohjeita.

## **Johdanto**

Philipsin tallentavalla DVD-soittimella voi tallentaa TV-ohjelmia, kopioida videotallenteita DVD±RW- tai DVD±R-levylle ja toistaa valmiiksi tallennettuja DVD-levyjä. Tällä tallentimella luotuja tallenteita voi toistaa DVD-soittimissa ja DVD-ROM-asemissa. DVD±R-levyt on viimeisteltävä, ennen kuin niitä voi toistaa muissa DVD-soittimissa.

Tee tarvittavat liitännät ja asennustoimenpiteet ennen tallentimen käyttöönottoa. Asennusvaiheita on vain kolme.

#### **Vaihe 1: Tallentimen perusliitännät**

**Vaihe 2: Valinnaiset liitännät muille laitteille** 

#### **Vaihe 3: Asennus ja asetusten määritys**

Tutustu huolellisesti tähän käyttöoppaaseen ennen tallentavan DVD-soittimen käyttöä. Käyttöoppaassa on tärkeitä tietoja laitteen toiminnoista.

*Hyödyllisiä vinkkejä:*

*– Jos sinulla on kysyttävää tai jos käytön aikana ilmenee ongelmia, katso lisätietoja luvusta Vianmääritys.* 

*– Lisätietoja voi kysyä soittamalla Philipsin maakohtaiseen asiakastukeen. Takuuvihkossa on tukipalveluiden puhelinnumerot ja sähköpostiosoitteet.* 

*– Tunniste- ja tehotiedot on mainittu laitteen takaosassa tai pohjassa olevassa arvokilvessä.*

## **Laitteen mukana toimitettavat lisätarvikkeet**

- Kauko-ohjain ja paristot
- SCART-kaapeli
- RF-koaksiaalikaapeli
- Pikakäyttöohje

## **Aluekoodit**

DVD-elokuvia julkaistaan yleensä eri aikaan eri puolilla maailmaa, joten DVD-soittimiin määritetään tietty aluekoodi.

Tämä laite toistaa ainoastaan **Alueen 2** DVD-levyjä tai DVDlevyjä, joita voi toistaa kaikilla alueilla (ALL). Tällä tallentavalla soittimella ei voi toistaa muiden alueiden DVD-levyjä.

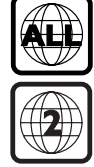

## **Tekijänoikeuksia koskeva huomautus**

Kopiosuojatun materiaalin esim. tietokoneohjelmien, tiedostojen, radio- ja tv-lähetysten ja äänitallenteiden luvaton kopiointi rikkoo kopiosuojaoikeutta ja on siksi laitonta. Tätä laitetta ei saa käyttää sellaiseen tarkoitukseen.

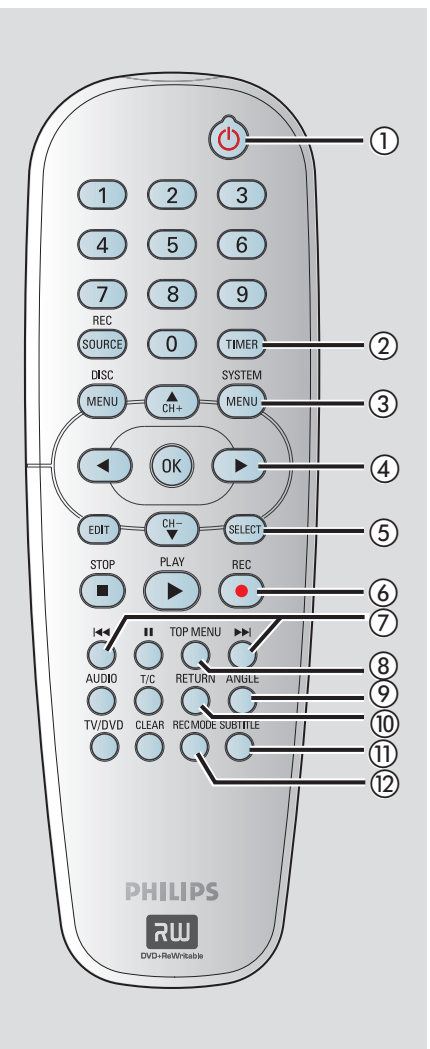

## $\circledR$  STANDBY-ON  $\circledR$

– Kytkee tallentimen virran päälle tai valmiustilaan.

#### b **TIMER**

– Siirtyy ajastintallennuksen valikkoon tai poistuu siitä.

#### c **SYSTEM-MENU**

- Siirtyy järjestelmävalikkoon tai poistuu siitä.
- $\overline{a}$   $\blacktriangleleft$   $\blacktriangleright$  : Kohdistinpainikkeet oikealle tai vasemmalle siirtymiseen tai hakuihin eteen- tai taaksepäin.

 $\blacktriangle\blacktriangledown$  : Kohdistinpainikkeet ylös tai alas liikkumista tai tallentavan DVD-soittimen televisioviritinkanavan vaihtamista varten.

## e **SELECT**

– Valitsee ohjelmavalikosta raidan, kappaleen tai tiedoston.

### **⑥ REC ●**

- Aloittaa valitun televisiokanavan tai videotulolähteen tallentamisen.
- Painamalla tätä painiketta toistuvasti voit määrittää yhdellä painikkeella tehtävän tallennuksen väliajaksi 30, 60 tai 90 minuuttia.

#### $(7)$   $\blacktriangleright$   $\blacktriangleright$   $\blacktriangleright$   $\blacktriangleright$

- Ohittaa edellisen tai seuraavan osan tai kappaleen.
- Musiikkikappaleiden pikakelaamiseen eteen- tai taaksepäin.

#### h **TOP MENU** *(Vain DVD±R/±RW)*

*–* Siirtyy levyn muokkaustilaan tai poistuu siitä.

#### i **ANGLE**

– Valitsee DVD-levyn kamerakulman (jos käytettävissä).

#### j **RETURN**

Palaa edelliseen VCD (video-CD) -valikkoon tai joissakin malleissa DVD-valikkoon.

#### **(1) SUBTITLE**

– Valitsee DVD:n tekstityskielen.

#### (12) REC MODE

– Siirtymiseen eri tallennustilojen välillä: HQ, SP, EP tai SLP. Määrittää tallennuksen laadun ja DVD±R/±RW-

levylle tallennettavan määrän tai ajan.

**Suomi**

- Valitsee toistettavan kappaleen tai raidan.
- Valitsee tallentavan DVD-soittimen valmiin televisioviritinkanavan.

### **(4) REC SOURCE**

– Valitsee tallentavan DVD-soittimen tulolähteen.

### o **DISC-MENU**

- Näyttää DVD-levyvalikon tai DVD±R/±RWlevyn kuvahakemiston.
- Näyttää VCD-levyvalikon, kun PBC on päällä.

### p **OK**

- Tallentaa tai vahvistaa syötetyn tiedon.
- Näyttää/poistaa tilarivin.
- q **EDIT** *(Vain DVD±R/±RW)*
- Siirtyy levyn muokkausvalikkoon tai poistuu siitä.

## **18** PLAY ▶

– Toistaa levyn.

### **<b>19)** STOP ■

- Lopettaa toiston tai tallennuksen.
- Painikkeen pitäminen alhaalla avaa tai sulkee levykelkan.

## $\circledcirc$   $\blacksquare$

- Keskeyttää toiston tai tallennuksen.
- Voit jatkaa keskeytettyä kuvien katselua kuva kerrallaan painamalla painiketta toistuvasti.

## $(n)$  **AUDIO**

- Valitsee äänen kieliasetuksen (DVD, VCD) tai äänen.
- 22 T/C (Nimike tai kappale)
- Siirtyy nimike- tai kappalevalikkoon tai poistuu siitä.

## **23 TV/DVD**

– Siirtyy lisälaitteiden (liitetty EXT 2 AUX-I/O liitännän kautta) ja soittimen toiston välillä.

## x **CLEAR**

- Valitsee raidan, kappaleen tai tiedoston ohjelmavalikosta.
- Tyhjentää ajastimen tiedot.

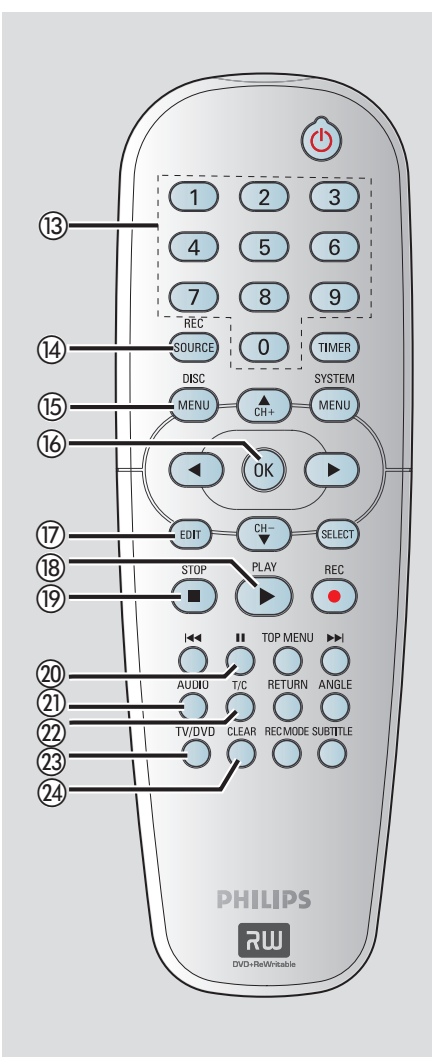

## **Kauko-ohjaimen käyttäminen**

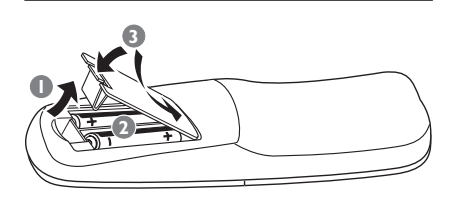

- $\bigcirc$  Avaa paristolokero.
- **2** Aseta kaksi R06- tai AA-tyypin paristoa merkkien  $(+-)$  mukaisesti paristolokeroon.
- **B** Sulje luukku.
- 4 Osoita kauko-ohjaimella suoraan etupaneelin kauko-ohjainsignaalin infrapunatunnistimeen.

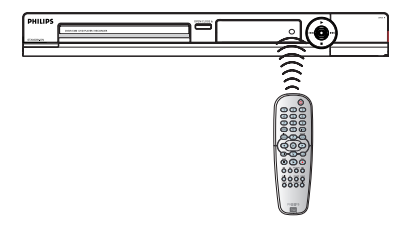

- E Valitse haluamasi lähde painamalla kaukoohjaimen **REC SOURCE** -painiketta.
- F Valitse haluamasi toiminto (esimerkiksi  $\blacktriangleright$

#### **VAROITUS!**

**– Poista paristot, jos ne ovat tyhjät tai jos kauko-ohjainta ei käytetä pitkään aikaan.**

**– Käytä aina samanlaisia paristoja yhdessä (älä sekoita esimerkiksi vanhoja ja uusia tai hiili- ja alkalipohjaisia paristoja keskenään).**

**– Paristot ovat ongelmajätettä: vie käytetyt paristot keräyspisteeseen.** 

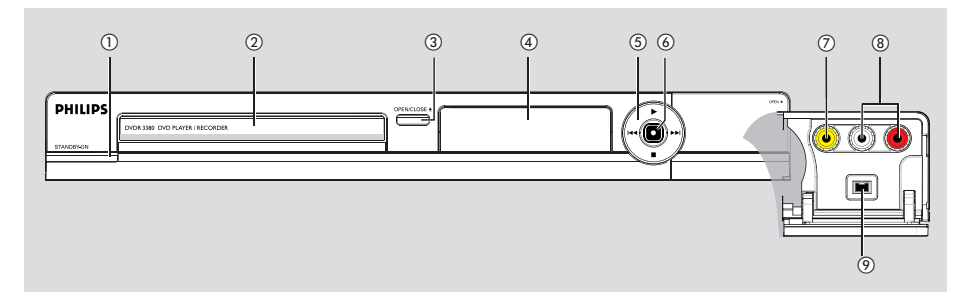

## a **STANDBY-ON**

- Kytkee tallentimen virran päälle tai valmiustilaan.
- b **Levykelkka**

#### **(3) OPEN/CLOSE ≜**

– Avaa tai sulkee levykelkan.

#### d **Järjestelmän näyttöpaneeli**

– Näyttää tallentavan soittimen nykyisen tilan tiedot.

#### **(5)**  $\blacktriangleleft$  **(PREV) /**  $\blacktriangleright$  $\blacktriangleright$  **(NEXT)**

- Siirry edelliseen tai seuraavaan kappaleeseen tai osaan. Voit pikakelata eteen- tai taaksepäin painamalla tätä painiketta.
	- $\blacktriangleright$  (PLAY)
- Toistaa levyn.

#### ■ (STOP)

Lopettaa toiston tai tallennuksen.

#### $6) \bullet$  (RECORD)

- Aloittaa valitun televisiokanavan tai videotulolähteen tallennuksen.
- Painamalla tätä painiketta toistuvasti voit määrittää yhdellä painikkeella tehtävän tallennuksen väliajaksi 30, 60 tai 90 minuuttia.

### **Liittimet luukun takana**

Avaa oikealla oleva luukku (siinä lukee **OPEN**  $\blacktriangleright$ ).

#### g **VIDEO**

– Videokameroiden tai videonauhureiden videotulo.

 Voit katsoa tulolähdettä, kun valitset Front CVBS painamalla kauko-ohjaimen **REC SOURCE**-painiketta.

#### h **L/R AUDIO**

– Videokameroiden tai videonauhureiden äänitulo.

#### **(9) DV IN**

– Digitaalisten videokameroiden tai muiden samaa liitintä käyttävien laitteiden tulo. Voit katsoa tulolähdettä, kun valitset DV painamalla kauko-ohjaimen **REC SOURCE** painiketta.

## **Vaihe 1: Tallentimen perusliitännät**

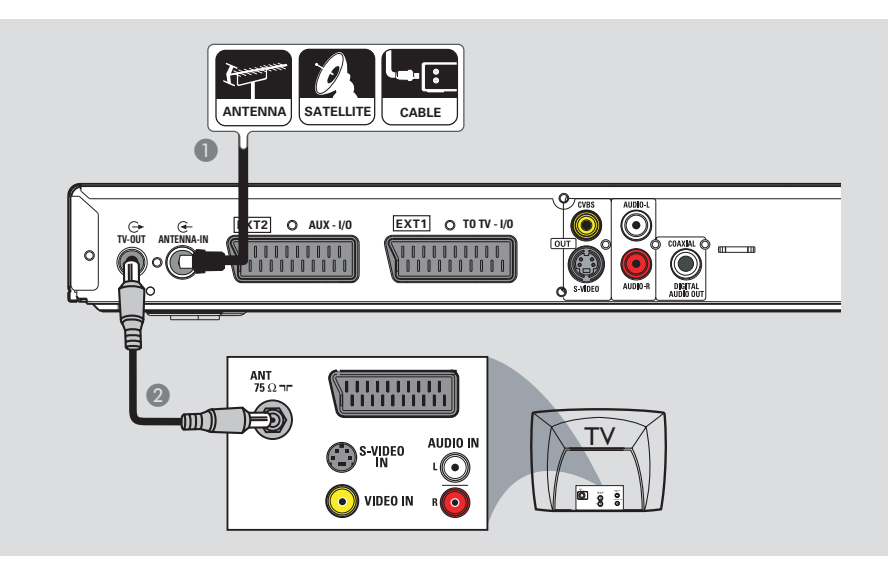

## **Antennijohtojen liittäminen**

Näiden liitäntöjen avulla voit katsoa ja tallentaa TV-ohjelmia tallentavalla soittimella. Jos antennisignaali on liitetty videonauhurin tai kaapeli- tai satelliittivastaanottimen kautta, varmista, että laitteisiin on kytketty virta. Muussa tapauksessa et voi katsoa tai tallentaa kaapeliohjelmia.

z **Jos haluat yhdistää laitteen videonauhuriin ja/tai kaapeli- tai satelliitt ivastaanottimeen**, katso täydelliset liitännät luvusta Vaihe 2: Lisäliitännät.

- A Liitä nykyinen antenni- tai kaapeli-TV-signaali (tai kaapeli- tai satelliittivastaanottimen lähtö {RF OUT tai TO TV}) tallentavan soittimen **ANTENNA-IN G-liitäntään.**
- **B** Yhdistä tallentavan soittimen **TV-OUT**  $\bigoplus$ liitin laitteen mukana toimitetulla RFkoaksiaalikaapelilla television antennituloon (VHF/UHF RF IN).

#### *Hyödyllinen vinkki:*

*– Edellä mainitun liitännän tekeminen saattaa edellyttää joidenkin kaapeleiden irrottamista television signaaliliitännöistä riippuen (antenni, kaapeli tai videonauhuri).*

**Suomi**

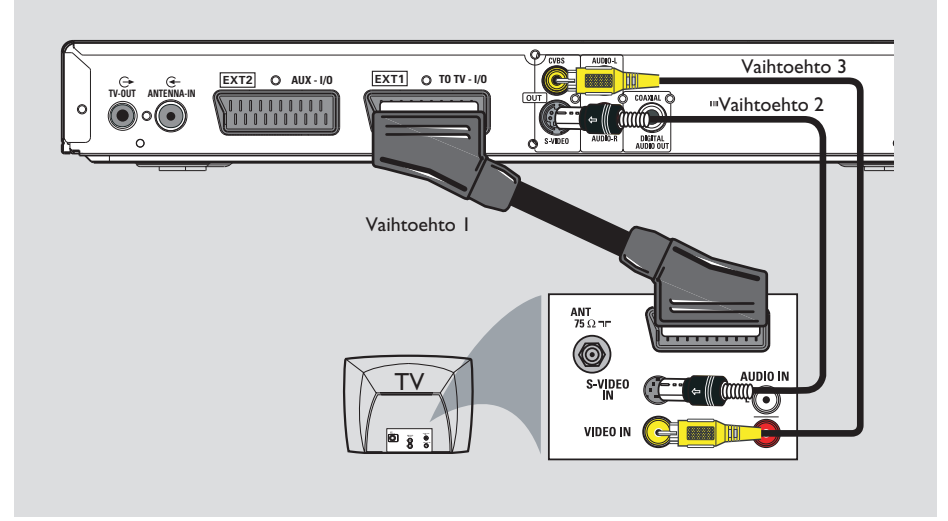

## **Videokaapelin liittäminen**

Tämän liitännän avulla voit katsoa toistettavaa levyä tallentavalla DVD-soittimella. Valitse alla olevista vaihtoehdoista sopiva videoliitäntä.

### **Vaihtoehto 1: SCART-kaapelin käyttäminen**

**• Yhdistä Scart-kaapelilla tallentavan soittimen EXTI TO TV-I/O** -liitäntä television vastaavaan SCART-tuloliitäntään.

#### *Hyödyllisiä vinkkejä:*

*– Jos televisiossasi on useita SCART-liitäntöjä, valitse sekä videolähtöön että videotuloon sopiva liitäntä.*

*– Jos televisiossa näkyy SCART-liitäntävalikko, valitse SCART-liitännän lähteeksi videonauhuri. – EXT2 AUX-I/O -liitäntä on tarkoitettu ainoastaan lisälaitteille.*

#### **Vaihtoehto 2: S-Video-kaapelin käyttäminen**

**• Yhdistä S-video-kaapelilla (ei toimiteta laitteen** mukana) tallentavan soittimen **S-VIDEO OUT** -liitäntä television S-Video-tuloliitäntään (tai liitäntään, jossa lukee Y/C tai S-VHS).  $\rightarrow$  Äänen kuunteleminen edellyttää ääniliitäntää. Lisätietoja on seuraavassa luvussa Äänikaapeleiden liittäminen.

### **Vaihtoehto 3: Video (CVBS) kaapelin käyttäminen**

 $\bullet$  Yhdistä komposiittivideokaapelilla (keltainen ei toimiteta laitteen mukana) tallentavan soittimen **CVBS OUT** -liitäntä television videotuloliitäntään (tai liitäntään, jossa lukee A/V IN, Video IN, Composite tai Baseband).  $\rightarrow$  Äänen kuunteleminen edellyttää ääniliitäntää. Lisätietoja on seuraavassa luvussa Äänikaapeleiden liittäminen.

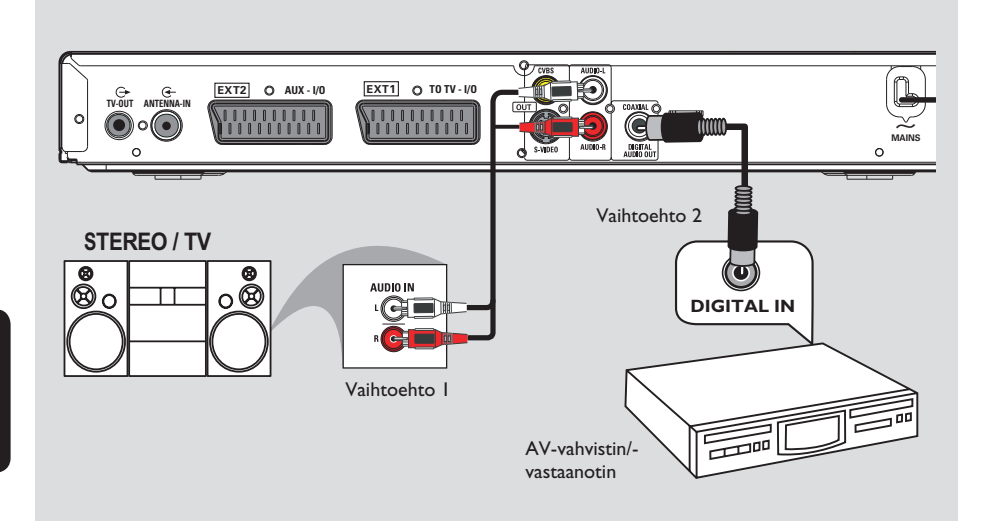

## **Äänikaapeleiden liittäminen**

Tällä liitännällä voit kuunnella ääntä. Tämä liitäntää ei tarvitse tehdä, jos tallentava soitin on liitetty televisioon Scart-kaapelilla.

#### **Vaihtoehto 1: Äänikaapelin käyttäminen**

Jos haluat kuunnella stereoääntä, yhdistä tallentava DVD-soitin kaksikanavaiseen stereolaitteeseen tai vastaanottimeen.

- z Yhdistä **AUDIO L/R**-liitännät äänikaapeleilla (punainen/valkoiset päät - ei toimiteta laitteen mukana) jonkin seuraavan laitteen vastaavaan liitäntään:
	- stereolaite (esimerkiksi televisio tai ministereojärjestelmä)
	- vastaanotin, jossa on kaksikanavainen analoginen stereo.

#### **Vaihtoehto 2: Koaksiaalikaapelin käyttäminen**

Jos haluat kuunnella monikanavaista Surroundääntä, liitä DVD-tallennin AV-vahvistimeen tai -vastaanottimeen, jossa on digitaalinen monikanavainen äänidekooderi.

Liitä koaksiaalikaapelilla. Liitä DVD-tallentimen **COAXIAL (DIGITAL AUDIO OUT)** koaksiaaliliitäntä vastaanottimen tai vahvistimen digitaaliseen tuloon.

Määritä ennen käytön aloittamista digitaalisen äänilähdön asetukset vastaavasti (lisätietoja on luvussa DVD-järjestelmävalikon asetukset - TOISTON asetukset). Jos äänilähdön asetus ei vastaa stereolaitteiden ominaisuuksia, stereolaitteiden tuottama ääni voi olla kova ja vääristynyt tai ääntä ei ehkä kuulu ollenkaan.

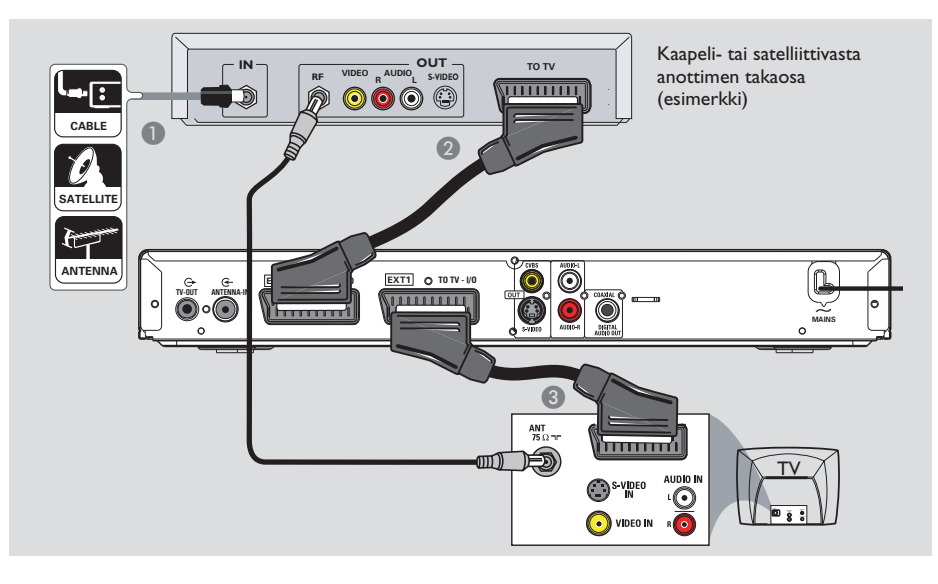

## **Kaapeli- tai satelliittivastaanotti men yhdistäminen**

#### *Vaihtoehto 1*

#### **Jos kaapeli- tai satelliittivastaanottimess a on vain antennilähtö (RF OUT tai TO TV),**

katso täydelliset TV-liitännät kohdasta Vaihe 1: Tallentimen perusliitännät – Antennijohtojen liittäminen.

#### *Vaihtoehto 2 (katso edellä olevaa kuvaa)* **Jos kaapeli- tai satelliittivastaanottimess a on Scart-lähtö,**

- A Säilytä television nykyinen kaapeli- tai satelliittiv astaanottimen antenniliitäntä
- **2** Yhdistä tallentavan DVD-soittimen **EXT1 TO TV-I/O** -liitäntä Scart-kaapelilla television vastaavaan SCART-tuloon
- C Yhdistä tallentavan DVD-soittimen **EXT2 AUX-I/O** -liitäntä toisella Scartkaapelilla kaapeli- tai satelliittivastaanottimen Scart-lähtöön (tai liitäntään, jossa lukee TV OUT tai TO TV).

Aloita toisto valitsemalla televisiokanava suoraan kaapeli- tai satelliittivastaanottimesta. Jos haluat katsoa kuvaa laitteeseen liitetystä ulkoisesta laitteesta, paina kauko-ohjaimen **TV/DVD**-painiketta.

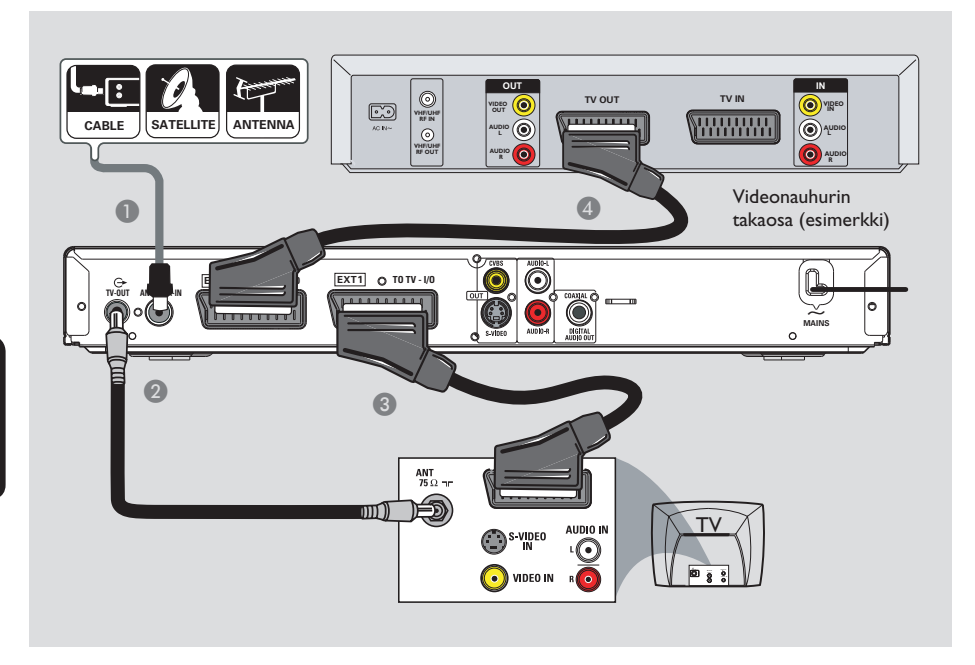

## **Videonauhurin tai vastaavan laitteen liittäminen**

Tämän liitännän avulla voit tallentaa videonauhalta DVD±R/±RW-levylle ja käyttää toistoon videonauhuria, kun tallentavasta soittimesta on katkaistu virta.

#### **TÄRKEÄÄ!**

**Uuden tallentimen ansiosta et enää tarvitse videonauhuria tallentamiseen. Irrota kaikki videonauhuriin liitetyt laitteet.**

A Liitä nykyinen antenni-, satelliitti- tai kaapeli-TV-signaali (tai kaapeli- tai satelliittivastaanotti men liitäntä, merkintä RF OUT tai TO TV) tallentimen **ANTENNA-IN G-liitäntään.** 

- **2** Liitä tallentimen **TV-OUT**  $\Theta$ -liitäntä laitteen mukana toimitetulla RF-koaksiaalikaapelilla television antennituloon (merkintä VHF/UHF RF IN).
- C Yhdistä tallentavan soittimen **EXT1 TO TV-I/O** -liitäntä Scart-kaapelilla television vastaavaan SCART-tuloliitäntään.
- 4 Yhdistä tallentavan soittimen **EXT2 AUX-I/O** -liitäntä toisella Scartkaapelilla kaapeli- tai satelliittivastaanottimen Scart-lähtöön (tai liitäntään, jossa lukee TV OUT tai TO TV).

#### *Hyödyllisiä vinkkejä:*

*– Useimmat myynnissä olevat videokasetit ja DVD-levyt ovat kopiosuojattuja eikä niitä voi sen vuoksi kopioida.*

*– Yhdistä tallentava DVD-soitin suoraan televisioon. Jos laitteiden väliin on liitetty on videonauhuri tai lisälaite, kuvanlaatu saattaa olla heikko tallentavan soittimen sisäisen kopiosuojausjärjestelmän vuoksi.*

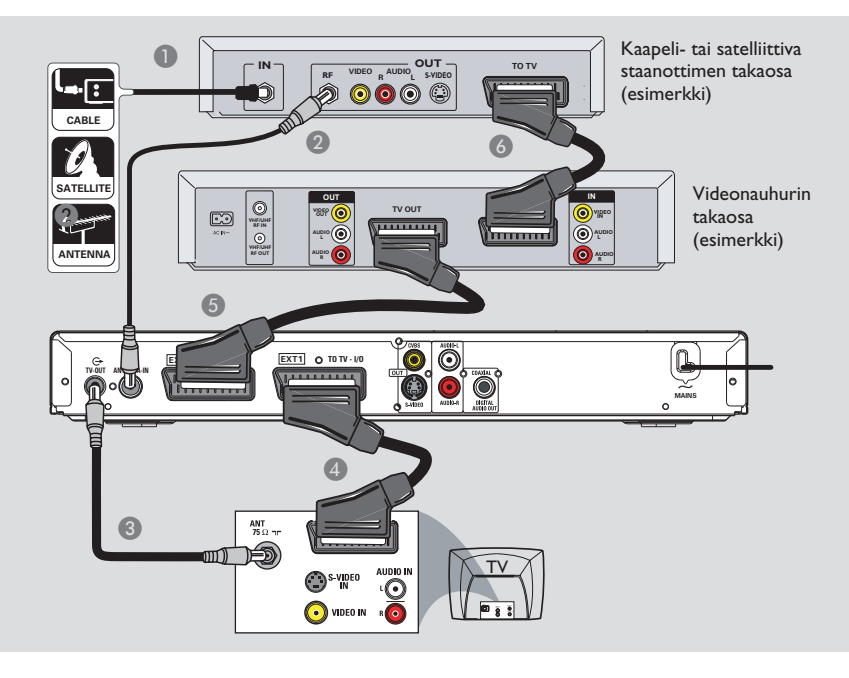

## **Videonauhurin sekä kaapelitai satelliittivastaanottimen liittäminen**

- A Yhdistä antenni- tai kaapeli-TV-signaali videonauhurin antennituloon (RF IN).
- **2** Yhdistä kaapeli- tai satelliittivastaanottimen antennilähtö (RF OUT) laitteen mukana toimitetulla RF-koaksiaalikaapelilla tallentavan soittimen **ANTENNA-IN <sup>G</sup>-liitäntään**.
- C Yhdistä toisella RF-koaksiaalikaapelilla tallentavan soittimen **TV-OUT** -liitäntä television antennituloon.
- **4** Yhdistä tallentavan soittimen **EXT1 TO TV-I/O** -liitäntä Scart-kaapelilla television vastaavaan SCART-tuloon.
- E Yhdistä tallentavan soittimen **EXT2 AUX-I/O** -liitäntä toisella Scart-kaapelilla videonauhurin Scart-lähtöön (tai liitäntään, jossa lukee TV OUT tai TO TV).
- **6** Yhdistä videonauhurin Scart-tulo (TV IN) toisella Scart-kaapelilla kaapeli- tai satelliittivast aanottimen Scart-tuloon (tai liitäntään, jossa lukee TV OUT tai TO TV).

## **Vaihe 2: Lisäliitännät (jatkoa)**

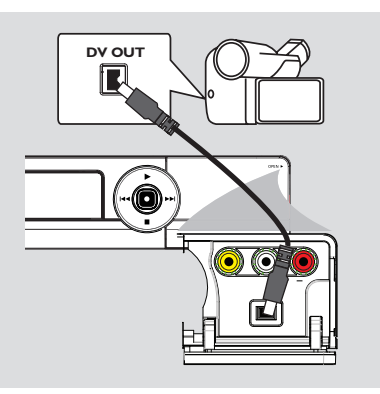

## **Videokameran liittäminen etuliitäntöihin**

Voit kopioida videokameratallenteita käyttämällä laitteen etuliitäntöjä. Liitännät sijaitsevat oikealla olevan luukun takana, ja videokameran kytkeminen niihin on vaivatonta.

#### **Vaihtoehto 1: DV IN -liittimen käyttäminen**

Käytä tätä liitäntää, jos käytössä on digitaalinen videokamera tai Digital 8 -videokamera. DVliitin on i.LINK-standardin mukainen.

Yhdistä i.LINK tallentavan DVD-soittimen **DV IN** -liitin 4-nastaisella kaapelilla (ei toimiteta laitteen mukana) sopivaan videokameran DV OUT -liitäntään.

Valitse ennen käytön aloittamista tulokanavaksi DV painamalla kauko-ohjaimen **REC SOURCE**-painiketta toistuvasti. Lisätietoja on luvussa Tallentaminen.

#### *Hyödyllisiä vinkkejä:*

- *DV IN -liitin ei tue tietokoneliitäntää.*
- *Tallentavasta soittimesta ei voi tallentaa videokameraan käyttämällä tallentavan soittimen DV IN -liitintä.*

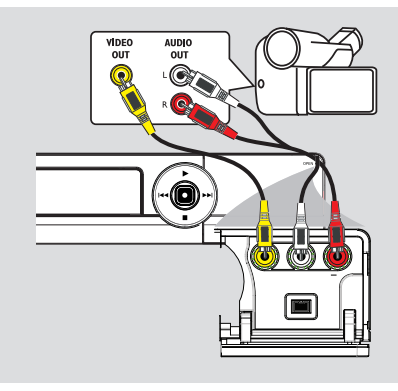

#### **Vaihtoehto 2: VIDEO IN -liitännän käyttäminen**

Voit myös käyttää VIDEO-liitäntää, jos videokamerassa on vain yksi videolähtö (komposiittivideo, CVBS).

- A Liitä tallentimen etupaneelin **VIDEO (CAM1)**- tai VIDEO-liitäntä videokameran vastaavaan S-VHS- tai Video-lähtöliitäntään.
- B Yhdistä äänikaapelilla (punaiset/valkoiset päät) DVD-tallentimen etupaneelin **AUDIO L/R** liittimet videokameran äänilähtöihin.

Valitse ennen käytön aloittamista liitännöistä riippuen tulokanavaksi CAM1 painamalla toistuvasti **REC SOURCE** -painiketta. Lisätietoja on luvussa Tallentaminen.

**Ennen aloittamista Suosittelemme perusasetusten määrittämistä siinä vaiheessa, kun liitännät ovat valmiit ja tallentavaan DVD-soittimeen kytketään virta ensimmäistä kertaa.** 

Seuraavilla sivuilla on lisätietoja TV-kanavien ohjelmoinnista sekä valikon kieliasetusten ja kelloasetusten määrittämisestä järjestelmävalikon avulla. Tämä parantaa tallentimen suorituskykyä merkittävästi.

#### **Katselukanavan valinta**

- A Käynnistä DVD-tallennin painamalla laitteen **STANDBY-ON**-painiketta.
- **2** Kytke televisioon virta ja valitse oikea videotulokanava. Näytössä on oltava sininen DVD-taustakuva.

 $\rightarrow$  Voit siirtyä televisiokanavalle 1 ja siirtyä sitten kanavaluettelossa alaspäin painamalla kauko-ohjaimen kanavanvaihtopainiketta, kunnes videotulokanava tulee näkyviin.

 $\rightarrow$  Television kauko-ohjaimen  $\leftarrow$ -painiketta on ehkä painettava useita kertoja.

 $\rightarrow$  Videotulokanava sijaitsee yleensä ennen numeroituja kanavia tai niiden jälkeen. Kanavan nimi usein esimerkiksi FRONT, A/V IN tai VIDEO. Lisätietoja on television käyttöoppaassa.

### **Näyttökielen määrittäminen**

Valitse tallentimen näytössä käytettävä valikoiden kieli. Kielivaihtoehdot riippuvat asuinmaasta ja -alueesta. Kielivaihtoehdot saattavat poiketa käyttöoppaassa esitetyistä kuvista.

Järjestelmän valikkokieli (näyttöruutu) säilyy ennallaan, kunnes se määritetään.

#### **Kieliasetuksia voi muuttaa vain, kun levykelkka on tyhjä.**

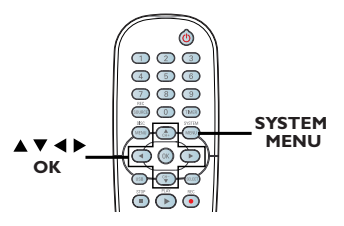

A Paina **SYSTEM-MENU** (Järjestelmävalikko) painiketta.

 $\rightarrow$  Järjestelmävalikko tulee näkyviin.

**2** Korosta  $\blacktriangle$  **V**-painikkeilla **[1]**)) { System Menu **- Language** } (Järjestelmävalikko - Kieli) ja vahvista valinta painamalla painiketta  $\blacktriangleright$ .

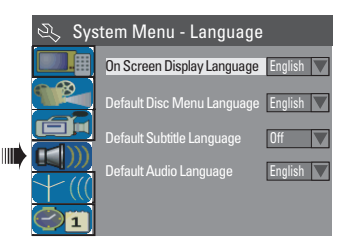

- C Valitse { **On Screen Display Language** } (Näyttökieli) ▲ ▼-painikkeilla ja siirry asetuksiin valitsemalla **OK**.
- **4** Korosta haluamasi kieli ▲▼-painikkeilla ja vahvista valinta painamalla **OK**-painiketta.

#### **Asuinmaan valitseminen**

Valitse asuinmaasi automaattista kanavien virittämistä varten.

A Paina kauko-ohjaimen **SYSTEM-MENU**painiketta.  $\rightarrow$  |ärjestelmävalikko tulee näkyviin

televisioruutuun.

**2** Korosta **<b>System Menu - General** } ▲V-painikkeilla ja paina sitten ▶-painiketta.

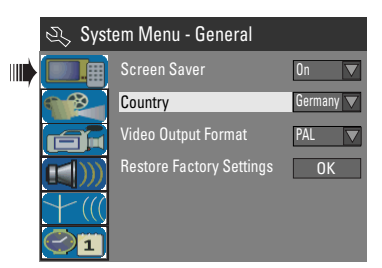

- **6** Korosta { Country } (Maa) ▲ T-painikkeilla ja paina sitten **OK**-painiketta.
- **4** Valitse painikkeilla ▲▼ asuinmaasi ja vahvista valinta painamalla **OK**-painiketta.

#### **TV-kanavien määrittäminen**

Ennen kuin tallentavalla soittimella voi tallentaa ohjelmia TV-kanavilta, käytettävissä olevat TVkanavat on etsittävä ja tallennettava tallentavaan soittimeen.

**Huomautus:** varmista, että kaikki tarvittavat tallentavan soittimen, television ja kaapeli- tai satelliittivastaanottimen liitännät on tehty oikein ja että laitteisiin on kytketty virta.

#### **Asema voi muuttaa vain, kun levykelkka on tyhjä.**

A Paina kauko-ohjaimen **SYSTEM-MENU**painiketta.  $\rightarrow$  Järjestelmävalikko tulee näkyviin

televisioruutuun.

**2** Korosta **KI ( System Menu - Channel Setup** } (Järjestelmävalikko - Kanavaasetukset)  $\blacktriangle \blacktriangledown$ -painikkeilla ja paina sitten  $\blacktriangleright$ painiketta.

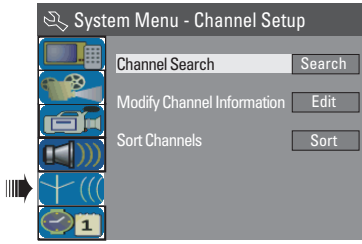

C Korosta { **Channel Search** } (Kanavahaku) **AV**-painikkeilla ja paina sitten **OK**-painiketta.  $\rightarrow$  Automaattinen TV-kanavien haku käynnistyy. Haku saattaa kestää useita minuutteja. Haun päätyttyä kanavien kokonaismäärä tulee näkyviin televisioruutuun.

**KLisätietoja TV-kanavien muuttamisesta ja lajittelemisesta on luvussa DVDjärjestelmävalikon asetukset – KANAVA-ASETUSTEN määrittäminen.**

## **Kellonajan ja päivämäärän määrittäminen**

Jos tallentavan soittimen kellonaikaa ja päivämäärää ei ole määritetty oikein, määritä kellonaika manuaalisesti seuraavien ohjeiden mukaisesti.

- A Paina **SYSTEM-MENU** (Järjestelmävalikko) painiketta.
	- $\rightarrow$  Järjestelmävalikko tulee näkyviin.
- **2** Valitse ▲▼-painikkeilla <sup>●</sup> 1 { System **Menu - Clock** } (Järjestelmävalikko - Kello) ja vahvista valinta painamalla painiketta  $\blacktriangleright$ .

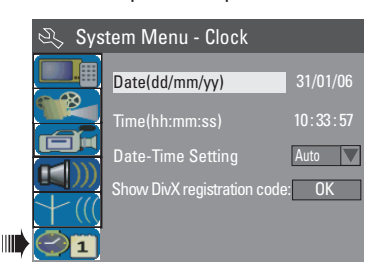

- C Valitse { **Date (dd/mm/yy)** } (Päivämäärä [pp/ kk/vv]) **AV**-painikkeilla ja valitse sitten OK.
- $\bullet$  Voit muuttaa numeroita  $\blacktriangle$   $\blacktriangledown$ -painikkeilla ja valita haluamasi kentän painikkeilla  $\blacktriangleleft$ . Vahvista tiedot painamalla **OK**-painiketta.
- **•** Voit myös syöttää numerot kauko-ohjaimen **numeropainikkeilla 0-9**.
- E Vahvista kaikki muutokset valitsemalla **OK**.
- F Siirry kohtaan { **Time (hh:mm:ss)** } (Aika [tt: mm:ss]) ja toista vaiheet  $\triangle$  ~6.

#### **Tallennettavat levyt**

Tässä DVD-tallentimessa voi käyttää seuraavia tallennettavia DVD-levyjä:

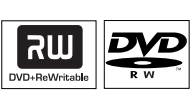

**DVD±RW** (DVD ja uudelleenkirjoittava) – Uudelleenkirjoitettaville levyille voi tallentaa useita kertoja, kun entinen sisältö on poistettu.

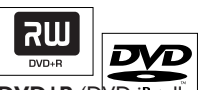

**DVD±R** (DVD is tallentava)

– Levyille voi tallentaa vain kerran. Jokainen uusi tallennus lisätään edellisten tallennusten perään, koska nykyisten tallennusten päälle ei voi tallentaa.

– DVD±R-levyjä voi muokata vain, jos niitä ei ole viimeistelty. Näihin levyihin voi lisätä myös kappalemerkkejä.

– Jos haluat toistaa DVD±R-levyä jollain muulla DVD-soittimella, levy on viimeisteltävä (Lisätietoja on kohdassa Tallennuksen muokkaaminen ja viimeisteleminen –

Tallennusten (DVD+R) toistaminen muissa DVD-soittimissa). Tämän jälkeen levylle ei voi enää tallentaa.

#### **Tuetut levytyypit ja toistonopeudet**

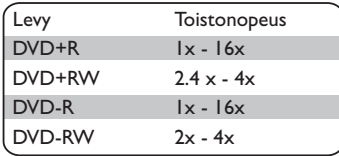

#### **TÄRKEÄÄ! Kuvat, joita ei voi tallentaa**

Televisio-ohjelmat, elokuvat, videonauhat, levyt ja muu materiaali voivat olla kopiosuojattuja eikä niitä sen vuoksi voi tallentaa tällä tallentavalla DVD-soittimella.

#### **Tallennusasetukset**

Tallennuksen oletusasetukset sallivat automaattiset kappalemerkit sekä ensisijaisen tulolähteen ja tallennustilan. Kauko-ohjaimella tehtävät muutokset vaikuttavat nykyisiin tallennusasetuksiin, mutta oletustallennusasetukset säilyvät seuraavaan tallennuskertaan.

A Paina kauko-ohjaimen **SYSTEM-MENU**painiketta.  $\rightarrow$  Järjestelmävalikko tulee näkyviin

televisioruutuun.

**2** Valitse painikkeilla **AV fain** { System **Menu - Record** } (Järjestelmävalikko - Tallenna) ja vahvista valinta painamalla painiketta  $\blacktriangleright$ .

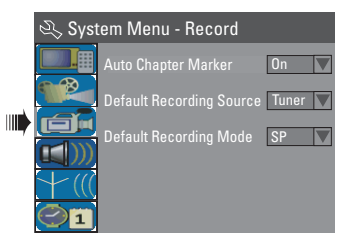

- $\bigcirc$  Valitse muutettava asetus painikkeilla  $\blacktriangle \blacktriangledown$  ja vahvista valinta painamalla **OK**-painiketta.  $\rightarrow$  Ohieet ia asetusten selitykset ovat seuraavilla sivuilla.
- 4 Poistu painamalla **SYSTEM-MENU** (Järjestelmävalikko) -painiketta.

VINKKI: Voit palata edelliseen valikkokohteeseen painamalla painiketta < Poistu näytöstä painamalla **SYSTEM MENU**-painiketta.

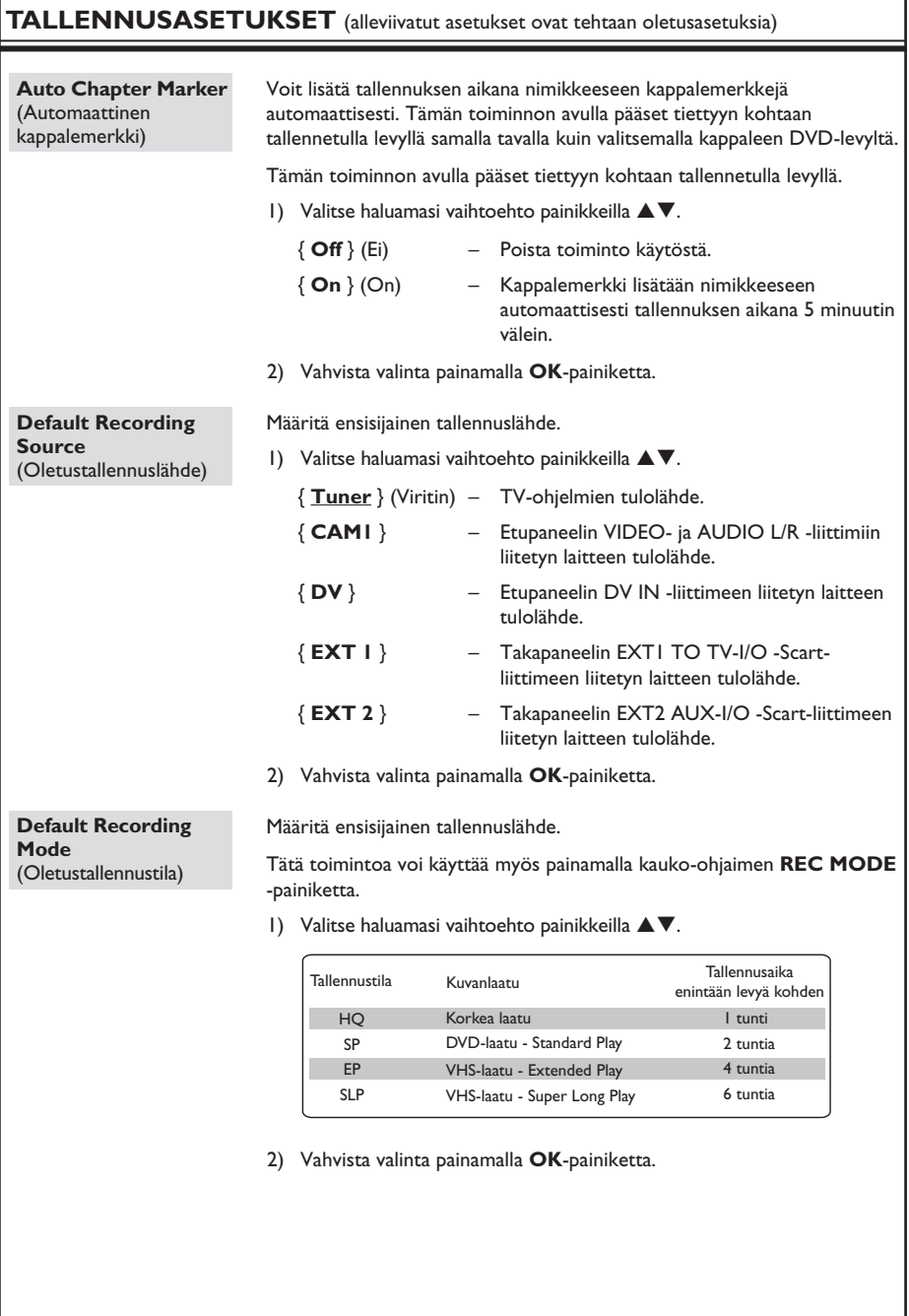

## **Manuaalinen tallennus**

Tällä toiminnolla voi aloittaa tallennuksen välittömästi (esimerkiksi tallentaa jo alkanutta TV-ohielmaa.)

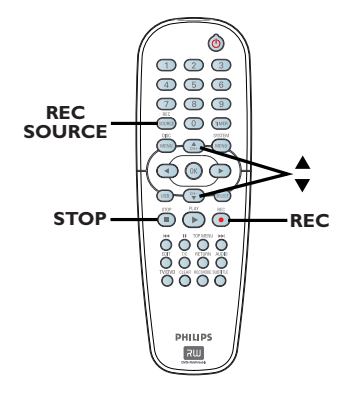

- A Kytke televisioon virta. Valitse televisiosta oikea videotulokanava.
- **2** Aseta soittimeen DVD±R/±RW-levy.
- C Valitse kauko-ohjaimen **REC SOURCE** painikkeella { **Tuner** } (Viritin) ja valitse sitten painikkeilla AV TV-kanava, jolta haluat tallentaa.
- z **Jos haluat tallentaa ulkoisesta lähteestä,**  valitse oikea, tallentavaan soittimeen liitettyä liitintä vastaava tulokanava painamalla **REC SOURCE** -painiketta.

#### { **CAM1** }

Etupaneelin CAM1- ja AUDIO L/R -liittimiin liitetyn laitteen tulolähde.

#### { **DV** }

Etupaneelin DV IN -liittimeen liitetyn laitteen tulolähde.

#### { **EXT 1** }

Takapaneelin EXT1 TO TV-I/O SCARTliittimeen liitetyn laitteen tulolähde.

#### { **EXT 2** }

Takapaneelin EXT2 AUX-I/O SCARTliittimeen liitetyn laitteen tulolähde.

- **4** Aloita tallennus painamalla **REC** •- painiketta. → Tallennus alkaa automaattisesti DVD±R/ ±RW-levyn edellisen tallennuksen perään.
- E Voit lopettaa tallennuksen painamalla **STOP**  -painiketta.

#### **Tallennuksen keskeyttäminen**

A Keskeytys tallennuksen aikana painamalla PAUSE<sup>II</sup>-painiketta.

 $\rightarrow$  Tämän toiminnon avulla voit välttää mainosten tallentamisen.

**2** Voit jatkaa tallennusta painamalla REC . painiketta.

### **Tallennus yhdellä painikkeella - automaattinen virrankatkaisu**

- A Noudata vaiheita A~C edellisen luvun kohdassa Manuaalinen tallennus.
- **2** Voit siirtyä 30, 60 tai 90 minuutin OTRtallennukseen painamalla REC ·- painiketta toistuvasti.

 $\rightarrow$  Tallennin lopettaa tallentamisen määritettynä aikana ja sammuttaa laitteen virran automaattisesti.

Lopeta tallennus painamalla painiketta **STOP**.

VINKKI: Voit palata edelliseen valikkokohteeseen painamalla painiketta < Poistu näytöstä painamalla **SYSTEM MENU**-painiketta.

## **Ajastettu tallennus**

Voit aloittaa ja lopettaa tallennuksen automaattisesti myöhemmin samana päivänä tai jonain muuna päivänä käyttämällä Ajastettu tallennus -toimintoa. Tallentava DVD-soitin virittää oikean ohjelmakanavan ja aloittaa tallennuksen määritettynä aikana.

Tällä tallentavalla soittimella voi esiohjelmoida enintään **8 tallennusta**.

#### **Ajastetun tallennuksen tekeminen edellyttää, että tallentavassa DVDsoittimessa on seuraavat tiedot:**

- tallennuksen aloituspäivämäärä
- tallennuksen tulolähde
- tallennuksen aloitus- ja lopetusaika
- Lisätietoja tallennustilasta on tämän luvun kohdassa Tallennusasetukset – Oletustallennustila.

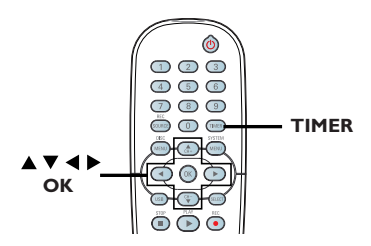

#### **Yleistä VPS/PDC-toiminnoista**

VPS (Video Programming System) tai PDC (Programme Delivery Control) ovat ominaisuuksia, joiden avulla voidaan hallita televisiokanavien tallennuksen aloitus- ja lopetusaikaa. Jos TV-ohjelma alkaa oletettua aikaisemmin tai myöhemmin, tallentava DVDsoitin kytkeytyy päälle ja pois päältä oikeaan aikaan.

VPS/PDC-toiminto tallentaa koko ohjelman. Jos haluat asettaa ajaksi VPS/PDC-lähetysaikaa pidemmän tai lyhyemmän ajan, kytke VPS/ PDC-toiminto pois käytöstä.

## **Ajastettu tallennus (manuaalinen)**

- **A Kytke televisioon virta. Valitse televisiosta** oikea videotulokanava.
- **2** Paina kauko-ohjaimen **TIMER**-painiketta.  $\rightarrow$  Ajastinaikataulu tulee näkyviin.

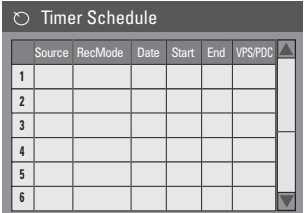

C Paina kauko-ohjaimen **OK**-painiketta.  $\rightarrow$  SHOWVIEW®-järjestelmävalikko tulee näkyviin.

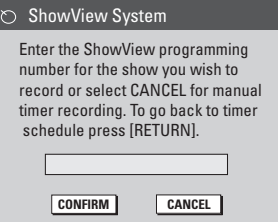

- D Valitse valikosta **CANCEL** ja paina **OK**painiketta.
	- $\rightarrow$  Ajastineditorivalikko tulee näkyviin.

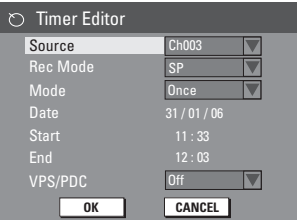

**Suomi**

■ Valitse valikosta painikkeilla ▲▼ sopiva vaihtoehto valikosta ja hyväksy valinnat painamalla painiketta  $\blacktriangleright$ .

{ **Source** } (Lähde)

– Valitse tallennuksen tulolähde painikkeilla AV.

{ **Rec Mode** } (Tallennustila) – Valitse haluamasi vaihtoehto painikkeilla  $\blacktriangle\blacktriangledown$ . Lisätietoja on luvussa Tallentaminen – Tallennusasetukset - Oletustallennusasetukset.

#### { **Mode** } (Tila)

– Valitse painikkeilla ST { **Once** } (Kerran), { **Daily** } (Päivittäin), { **Weekly** } (Viikoittain), { **Mon-Fri** } (Monday to Friday) (Ma-pe) (Maanantaista perjantaihin), { **Mon-Sat** } (Monday to Saturday) (Ma-La) (Maanantaista lauantaihin) tai { **Weekend** } (Saturday and Sunday) (Viikonloppu) (Lauantai ja sunnuntai).

{ **Date** } (Päivämäärä) – Syötä tallennuspäivä painikkeilla ▲▼ tai

#### **numeronäppäimistö 0-9**.

{ **Start** } (Aloitus)

– Syötä tallennuksen aloituspäivä painikkeilla **AV** tai numeronäppäimistö 0-9.

{ **End** } (Lopetus) – Syötä tallennuksen lopetuspäivä painikkeilla

ST tai **numeronäppäimistö 0-9**.

#### { **VPS / PDC** }

– Ota VPS-tila käyttöön tai poista se käytöstä painikkeilla ▲▼ (Lisätietoja on edellisellä sivulla kohdassa Yleistä VPS/PDCtoiminnoista).

**6** Valitse valikosta **OK** ia paina **OK**painiketta.

 $\rightarrow$  Järjestelmä tallentaa ajastustiedot ja palautuu ajastinaikatauluun.

- Voit peruuttaa yllä olevan ajastusasetuksen valitsemalla valikossa **CANCEL** ja painamalla **OK**-painiketta.
- G Poistu valikosta painamalla **TIMER**-painiketta.
- **B** Aseta DVD±R/±RW-levy levykelkkaan.

I Siirrä tallennin valmiustilaan valitsemalla **STANDBY-ON**.

 $\rightarrow$  los tallentava DVD-soitin ei ole valmiustilassa, näkyviin tulee varoitusviesti kolme minuuttia ennen tallennuksen alkamisajankohtaa.

 $\rightarrow$  Ajastinkuvake syttyy näyttöpaneelissa, jos **'TIMER'** (ajastettu) tallennus on ohjelmoitu.

#### *Hyödyllinen vinkki:*

*– Ohjelmoi tallennettu ajastus alkamaan minuutti ennen ohjelman alkamisaikaa. Näin varmistat, että koko ohjelma tallentuu, koska levy valmistelee tallennusta noin 30 sekuntia.*

**Ajastetun tallennuksen ohjelmoiminen ulkoisesta kaapelitai satelliittivastaanottimesta**

Jos tallennin on liitetty satelliitti- tai kaapelivastaanottimeen EXT2 AUX-I/O Scart liitännällä (lisätietoja on kohdassa Vaihe 2: Lisäliitännät), ohjelmoi tallennus seuraavien ohjeiden mukaan.

- A Valitse kaapeli- tai satelliittivastaanottimesta kanava, jolta haluat tallentaa.
- **2** Ajasta tallennus ja syötä tarvittavat tiedot. Noudata edellisellä sivulla kohdan Ajastettu tallennus (manuaalinen) vaiheissa  $\bigcirc$ annettuja ohjeita.
	- { **Source** } (Lähde)
	- Valitse painikkeilla ▲▼ tulokanavaksi { **EXT2** } ja vahvista valinta painamalla **OK**painiketta.
- C Jätä satelliittivastaanottimen tai kotipäätteen virta päälle tallennusta varten.

## **Tallentaminen (jatkoa)**

## **Ajastettu tallennus (SHOWVIEW® koodijärjestelmä)**

Tämä on yksinkertainen ajastusjärjestelmä tallentavia DVD-soittimia varten. Järjestelmää käytetään antamalla televisio-ohjelmassa ilmoitettu SHOWVIEW®-ohjelmanumero. Numeron voi hakea television ohjelmatietoja sisältävistä lehdistä.

Ohjelmanumero sisältää kaikki tallentavan DVD-soittimen tarvitsemat tiedot.

- A Kytke televisioon virta. Valitse televisiosta oikea videotulokanava.
- **2** Paina kauko-ohiaimen **TIMER**-painiketta.  $\rightarrow$  Ajastinaikataulu tulee näkyviin.

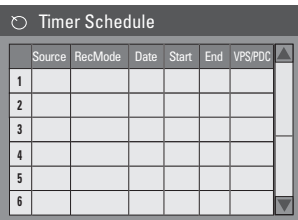

C Vahvista valinta painamalla **OK**-painiketta. Voit myös siirtyä seuraavaan tyhjään kohtaan painamalla ensin painiketta T ja sitten **OK**painiketta.

 $\rightarrow$  S<sub>HOW</sub>V<sub>IEW®</sub>-järjestelmävalikko tulee näkyviin.

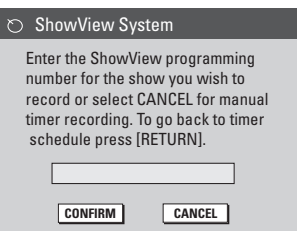

**2** Syötä tallennettavan ohjelman SHOWVIEW®ohjelmanumero **numeronäppäimistö 0-9**. (Esimerkki: 5-312-4 tai 5 312 4, näppäile 53124).

- Voit poistaa SHOWVIEW®-ohjelmanumeron painamalla kauko-ohjaimen **CLEAR**-painiketta.
- Voit peruuttaa SHOWVIEW®-ohjelmoinnin valikko **CANCEL** painikkeilla A**V** ja painamalla **OK**-painiketta.
- E Vahvista tiedot valitsemalla valikossa **CONFIRM** ja painamalla **OK**-painiketta.  $\rightarrow$  Järjestelmä tallentaa ajastustiedot ja palautuu ajastineditorivalikko.
- Jos TV-kanavan numeroa ei ole määritetty ohjelmanumeroksi, voit syöttää SHOWVIEW® koodin mukaisen kanavanumeron manuaalisesti. Noudata televisioruudussa olevia ohjeita.
- **6** Poistu valikosta painamalla **TIMER**-painiketta.
- G Aseta DVD±R/±RW-levy levykelkkaan.
- H Siirrä tallennin valmiustilaan valitsemalla **STANDBY-ON**.

 $\rightarrow$  Jos tallentava DVD-soitin ei ole valmiustilassa, näkyviin tulee varoitusviesti kolme minuuttia ennen tallennuksen alkamisajankohtaa.

 $\rightarrow$  Ajastinkuvake syttyy näyttöpaneelissa, jos **'TIMER'** (ajastettu) tallennus on ohjelmoitu.

## **Ajastetun tallennuksen muuttaminen tai poistaminen**

- A Kytke televisioon virta. Valitse televisiosta oikea videotulokanava.
- **2** Paina kauko-ohjaimen **TIMER**-painiketta.
	- $\rightarrow$  Ajastinaikataulu tulee näkyviin.

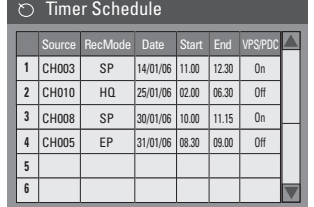

- C Valitse muutettava tai poistettava ajastettu ohielma painikkeilla  $\blacktriangle \blacktriangledown$ .
- D **Voit poistaa ajastustiedot** painamalla kauko-ohjaimen **CLEAR**-painiketta.
- E **Voit muuttaa ajastusaikataulua** siirtymällä valitun ajastetun ohjelman ajastuseditorivalikkoon painamalla **OK**painiketta.

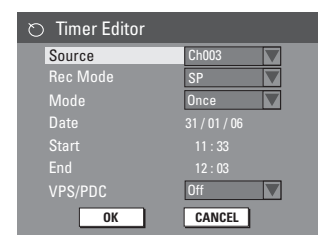

- F Valitse tietokenttä ja tee tarvittavat muutokset.
- G Kun olet valmis, valitse valikossa **OK** ja tallenna muutokset painamalla **OK**-painiketta.
- **B** Poistu valikosta painamalla **TIMER**-painiketta.

## **Samanaikainen tallennus ja toisto**

Kun tallennus on käynnissä, voit katsella jotakin toista TV-kanavaa tai toistaa ääni- tai kuvamateriaalia jollakin toisella tähän tallentavaan soittimeen liitetyllä AV-laitteella.

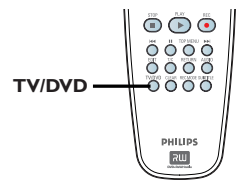

#### **Toiston katseleminen toiselta laitteelta**

Tämä on mahdollista vain, kun tallentava soitin on liitettynä televisioon EXT1 TO TV-I/O -liittimen avulla.

z Voit katsella tähän tallentavaan soittimeen EXT2 AUX-I/O-liittimellä liitetyn laitteen kuvaa painamalla painiketta **TV/DVD**.

#### **Muiden TV-kanavien katsominen**

Jos EXT2 AUX-I/O-liittimeen ei ole liitettynä laitteita, voit ottaa TV-tilan käyttöön painamalla painiketta **TV/DVD**.

- **Voit vaihtaa kanavia television kauko-ohjaimella.**  $\rightarrow$  Tallentimen järjestelmän näyttöpaneeliin tulee teksti "TV/LOOP".
- Voit palata katsomaan DVD-tallentimesta tulevaa ohjelmaa painamalla kauko-ohjaimen **TV/DVD**-painiketta.

*Hyödyllinen vinkki:*

*– Muista palauttaa television videotulokanava, jos haluat katsella televisiokanavia tallentavan DVD-soittimen kautta tai toistaa tallennettua levyä.*

## **Toistettavat levyt**

Tällä tallentavalla soittimella voit toistaa ja tallentaa seuraavia levyjä:

## **Tallentaminen ja toistaminen**

**DVD±RW** (DVD ja uudelleenkirioittava) levylle voi tallentaa toistuvasti.

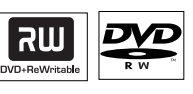

**DVD±R** (DVD ja tallentava) -levylle voi tallentaa vain kerran

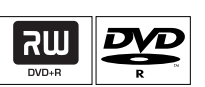

## **Vain toisto:**

**DVD Video** (Digital Versatile Disc)

**CD-RW** (uudelleenkirjoitettava CD) -levyn ääni-, MP3- tai JPEGsisältö

**CD-R** (tallentava CD) ääni-, MP3- tai JPEG-sisältö

**CD-äänilevy** (Compact Disc Digital Audio)

**MP3-levy**

**Video-CD**  (formaatit 1.0, 1.1, 2.0)

**Super Video-CD**

**DivX-levy** (DivX 3.11, 4.x, 5.x, 6)

### **TÄRKEÄÄ!**

**– Jos ruudussa näkyy estomerkki (Error) painiketta painettaessa, kyseinen tiedosto ei ole käytettävissä tällä hetkellä tai laitteessa olevan levyn kanssa.**

**– DVD-levyihin ja -soittimiin on lisätty aluerajoituksia. Varmista ennen levyn toistamista, että levyssä ja soittimessa on sama alueasetus.**

**– Älä työnnä levykelkkaa tai aseta siihen muita esineitä kuin levyjä, sillä soitin saattaa vioittua.**

## **Levyn syöttäminen**

- A Kytke tallentavaan soittimeen virta painamalla **STANDBY-ON**-painiketta.
- **2** Paina tallentavan DVD-soittimen etupuolella olevaa **OPEN/CLOSE** ≜-painiketta.  $\rightarrow$  Levykelkka avautuu.
- C Aseta levy varovasti levykelkkaan tekstipuoli ylöspäin ja paina sitten **OPEN/CLOSE** ≜ painiketta.

 $\rightarrow$  Varmista, että levyn tekstipuoli on ylöspäin. Aseta kaksipuoliset levyt toistettava puoli ylöspäin.

- **2** Kytke televisioon virta. Valitse televisiosta oikea videotulokanava (lisätietoja on luvussa Vaihe 3: Asentaminen ja asetusten määrittäminen – Oikean kanavan löytäminen).
- E Toisto alkaa automaattisesti tai televisioruutuun tulee valintaikkuna (katso seuraava sivu.)

*VINKKI:* Joidenkin levyjen toisto ei ehkä onnistu tässä tallentavassa soittimessa levyn kokoonpanosta ja ominaisuuksista, tallennuslajista tai ohjelmiston käyttöoikeuksista johtuen.

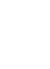

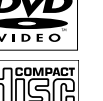

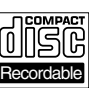

ReWritable

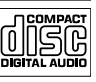

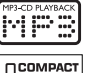

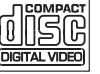

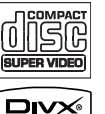

## **Levyn toiston aloittaminen**

- z Toisto alkaa automaattisesti. Jos levyssä on oma valikko, se tulee näkyviin. Muussa tapauksessa tallentava DVD-soitin avaa hakemistonäytön.
- Jos televisioruudulla näkyy PIN-tunnuksen syöttökenttä, lapsilukko on otettu käyttöön tallentimessa olevalla levyllä (lisätietoja on luvussa DVD-järjestelmävalikon asetukset – Toistoasetukset.)

 $\rightarrow$  Syötä PIN-tunnus (salasana) kaukoohjaimen **numeronäppäimillä 0-9**.

Lisätietoja toistotoiminnoista on luvussa Muut toisto-ominaisuudet.

#### **DVD-videolevyn toistaminen**

**Aseta DVD-levy laitteeseen.** 

**Levyvalikko tulee näkyviin television näyttöön.**

z Syötä valintasi **numeronäppäimistö 0-9** tai valitse jokin toistovaihtoehto painikkeilla **EXT** ja aloita toistaminen painamalla **OK**-painiketta.

#### **Edellisen tai seuraavan kappale- tai nimikemerkin valitseminen**

- Siirry seuraavaan nimikkeeseen, osaan tai raitaan painamalla toiston aikana painiketta  $AA/PH$
- **2** Lopeta toisto painamalla **STOP -**painiketta.

#### **(Super) Video CD -levyn toistaminen**

(Super) Video CD -levy saattavat tukea PBC (Play Back Control) -toistonohjaustoimintoa. Tällä toiminnolla voit toistaa video-CD-levyjä vuorovaikutteisesti seuraamalla näytön valikkoa.

**Aseta (Super) Video-CD-levy laitteeseen.** 

**Jos PBC-toiminto on käytössä, levyn hakemisto tulee näkyviin televisioruutuun.**

- **B** Syötä valintasi tai valitse toistovaihtoehto **numeronäppäimistö 0-9**.
- $\bullet$  Voit palata edelliseen valikkoon painamalla **RETURN**-painiketta.
- z Voit ottaa PBC-tilan käyttöön tai poistaa sen käytöstä siirtymällä T/C-valikkoon toiston aikana painamalla kauko-ohjaimen **T/C**painiketta. Valitse sitten painikkeilla  $\blacktriangle \blacktriangledown$ { **PBC On** } (PBC käytössä) tai { **PBC Off** } (PBC ei käytössä)
- C Lopeta toistaminen painamalla **STOP**  painiketta.

#### **CD- toistaminen**

- **Aseta CD-äänilevy laitteeseen.** 
	- $\rightarrow$  Toistaminen alkaa automaattisesti.
	- $\rightarrow$  Raidan numero ja kulunut toistoaika näkyvät näyttöpaneelissa.
- **2** Lopeta toisto painamalla **STOP -**painiketta.

*VINKKI:* Joidenkin levyjen toisto ei ehkä onnistu tässä tallentavassa soittimessa levyn kokoonpanosta ja ominaisuuksista, tallennuslajista tai ohjelmiston käyttöoikeuksista johtuen.

## **DVD±R/±RW-levyn toistaminen**

- Aseta DVD±R/±RW-levy laitteeseen.  $\rightarrow$  Kuvahakemistonäyttö tulee näkyviin.
- $\bullet$  Valitse nimike painikkeilla  $\blacktriangle \blacktriangledown$  ja aloita toistaminen painamalla **PLAY** >-painiketta.
- C Lopeta toistaminen painamalla **STOP**  painiketta.

#### *Hyödyllinen vinkki:*

*– Jos näyttöpaneeliin tulee teksti BLANK (Tyhjä), levyllä ei ole tallennuksia.*

### **MP3-levyn toistaminen**

- **Aseta MP3-levy laitteeseen.** 
	- $\rightarrow$  Levyn sisältövalikko tulee näkyviin.

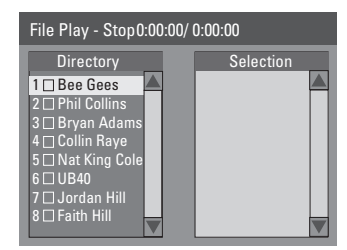

**Huomautus:** jos levyllä on runsaasti kappaleita tai kuvia, koko levyn sisällön näyttäminen saattaa kestää kauan.

- $\bullet$  Voit selata valikkoa painikkeilla  $\blacktriangle \blacktriangledown$  ja siirtyä kansioon tai albumiin painamalla painiketta **OK**.
- C Valitse toistettava raita tai tiedosto painikkeilla AV.
- **Voit siirtyä edelliseen valikkokohtaan** painamalla **RETURN**-painiketta.
- D Voit luoda soittolistan korostamalla raidan tai tiedoston ja painamalla **SELECT**-painiketta.  $\rightarrow$  Valitut raidat tai tiedostot näkyvät nyt oikealla näytössä.

 $\rightarrow$  Voit vuorotella vasemman- ja oikeanpuoleisen näytön välillä käyttämällä  $p_{\text{a}}$ inikkeita  $\blacktriangleleft$ .

 $\rightarrow$  Voit poistaa raidan tai tiedoston soittolistasta painamalla painiketta **CLEAR**.

- E Aloita toisto siirtämällä osoitin valintanäyttöön ja valitse **PLAY** X.
- F Voit siirtyä toiston aikana seuraavaan tai edelliseen raitaan painamalla painikkeita  $AA/hh.$
- G Lopeta toistaminen painamalla **STOP**  painiketta.

*Hyödyllinen vinkki:*

*– Moni-istuntolevyistä voi toistaa vain ensimmäisen istunnon.*

## **Kuvalevyn (tai**

**musiikkikuvaesityksen) toistaminen** 

Voit tuoda valitun valokuvarullan JPEG-kuvat näyttöön yksitellen.

- **Aseta IPEG-kuvalevy laitteeseen (CD,** CD-R-/-RW, DVD±R/±RW).  $\rightarrow$  Levyn sisältövalikko tulee näkyviin.
- $\bullet$  Voit selata valikkoa painikkeilla  $\blacktriangle \blacktriangledown$  ja siirtyä kansioon tai albumiin painamalla painiketta **OK**.
- C Voit luoda soittolistan korostamalla raidan tai tiedoston ja painamalla painiketta **SELECT**.  $\rightarrow$  Valitut raidat tai tiedostot näkyvät nyt oikealla näytössä.

 $\rightarrow$  Voit poistaa raidan tai tiedoston soittolistasta painamalla painiketta **CLEAR**.

**4** Voit valita toistettavan kappaleen tai tiedoston levyn alkuperäisestä sisällöstä tai soittolistasta siirtymällä ensin oikeaan näyttöön painikkeilla WX ja valitsemalla sitten oikean raidan tai tiedoston.

#### File Play - Stop 0:00:00/ 0:00:00 Directory **CONFIDENT** Selection Japan trip Bryan Bday My songs Hot Hits 1 2 3 4 File Play - Stop 0:00:00/ 0:00:00 **Coloction** P1010001.JPG P1010008.JPG BUTTER-1.JPG NATURE-1.JPG BUTTER-1.JPG P1022500.JPG P1023000.JPG MERLIO-1.JPG 2 3 4 8 ..\

#### **Jos levyllä on MP3-musiikkia ja JPEGkuvatiedostoja, voit aloittaa musiikkikuvaesityksen toiston**

● Aloita toisto valitsemalla ensin MP3-tiedosto ja painamalla sitten painiketta **OK**. Valitse sitten valikosta kuvatiedosto ja aloita musiikkikuvaesityksen toisto painamalla painiketta **OK**.

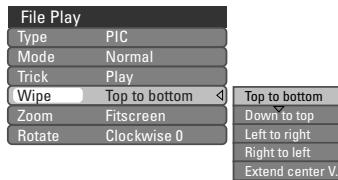

E Voit siirtyä levyn sisältövalikkoon toiston aikana painamalla painiketta **T/C**. Voit määrittää kuvaesityksen asetuksia toiston aikana painamalla kauko-ohjaimen painiketta **T/C** uudelleen.

 $\rightarrow$  Valitut animointiasetukset näkyvät televisioruudun vasemmassa yläkulmassa.

F Voit lopettaa toiston painamalla painiketta **STOP** .

#### **Toistettava JPEG-kuvalevy**

Tällä tallentimella voi toistaa CD-ROM-, Picture CD- tai DVD-levylle tallennettuja JPEG-kuvia.

#### **Tiedostomuoto:**

– Tiedostotunnisteen on oltava .JPG, .JPE tai .JPEG.

– Laitteella voi toistaa ainoastaan DCFstandardin mukaisia valokuvia tai esimerkiksi TIFF-muotoisia JPEG-kuvia.

– Laitteella ei voi toistaa liikkuvia kuvia, kuten Motion JPEG -kuvia, JPEG-kuvia, muita kuin JPEG-muotoisia kuvia tai kuvia, joihin on liitetty ääntä.

– Jos levyllä on suuri määrä kappaleita tai kuvia, koko levyn sisällön näyttäminen televisiossa voi kestää kauan.

*VINKKI:* Joidenkin levyjen toisto ei ehkä onnistu tässä tallentavassa soittimessa levyn kokoonpanosta ja ominaisuuksista, tallennuslajista tai ohjelmiston käyttöoikeuksista johtuen.

## **DivX®-levyn toistaminen**

Tämä tallentava DVD-laite tukee tietokoneelta CD-R-/RW, DVD±R/±RW-levylle kopioitujen DivX®-elokuvien toistamista

- Aseta DivX®-levy laitteeseen.  $\rightarrow$  Levyn sisältövalikko tulee näkyviin.
- $\bullet$  Jos DivX®-elokuvassa on ulkoinen tekstitys, tekstitystiedosto on ensin valittava tiedostoluettelosta.
- **2** Aloita toisto painamalla **PLAY**  $\blacktriangleright$ -painiketta.
- Voit näyttää levyn sisältövalikon toiston aikana painamalla painiketta **DISC MENU**.

#### **Jos haluat valita tekstitykseen jonkin muun kirjasintyypin,**

**•** Siirry levyn sisältövalikkoon toiston aikana painamalla painiketta **T/C**. Voit määrittää kuvaesityksen asetuksia toiston aikana painamalla kauko-ohjaimen painiketta **T/C**  uudelleen.

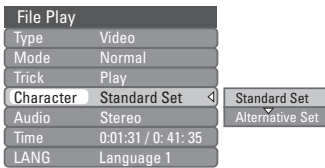

Valitse painikkeilla  $\blacktriangle \blacktriangledown$  { **Character** } (Merkki) ja siirry asetuksiin painamalla painiketta ▶. Valitse haluamasi tekstitys ja vahvista valinta painamalla **OK**-painiketta.

*Hyödyllisiä vinkkejä:*

*– Tekstitystiedostot, joiden tiedostotunniste on .srt, .smi, .sub tai .sami, ovat tuettuja.*

*– On normaalia, että MPEG-4- tai DivX®-levyjä Internetistä ladattaessa pikselöintiä esiintyy ajoittain heikon digitaalisen laadun vuoksi.*

## **Siirtyminen toiseen osaan tai raitaan**

Kun levyllä on enemmän kuin yksi osa tai raita, voit siirtyä toiseen osaan tai raitaan noudattamalla seuraavia ohjeita.

Toiston aikana

- Siirry seuraavaan kappaleeseen tai raitaan painamalla painiketta **>>I**.
- Palaa edellisen kappaleen tai raidan alkuun painamalla painiketta  $\blacktriangleleft$ .

*TAI*

Syötä nimikkeen, kappaleen tai raidan numero **numeronäppäimistö 0-9**.

*TAI*

Siirry T/C-valikkoon painamalla T/C-painiketta ja valitse painikkeilla **▲▼ { Title** } (Nimike) tai { **Chapter** } (Kappale) ja syötä nimikkeen, kappaleen tai raidan numero **numeronäppäimistö 0-9**.

## **Toiston keskeyttäminen ja vaiheittainen toisto**

- A Keskeytä toistaminen ja näytä stillkuva painamalla painiketta PAUSE II.
- **2** Siirry seuraavaan kuvaan painamalla uudelleen painiketta PAUSE ||.
- **B** palaa normaaliin toistoon painamalla **PLAY** -painiketta.

#### **Haku eteen- tai taaksepäin**

Voit kelata levyä eteen- tai taaksepäin tavallisella tai 2-, 4-, 16- tai 32-kertaisella nopeudella.

A Voit ottaa hakutoiminnon käyttöön painamalla toiston aikana painiketta  $\blacktriangleleft$  (taaksepäin) tai  $\blacktriangleright$ (eteenpäin).

 $\rightarrow$  Hakurivi tulee näkyviin.

Hakurivillä näkyy hakunopeus (FREV x2, FREV x4, FREV x16, FREV x32, FFWD x2, FFWD x4, FFWD x16, FFWD x32)  $\rightarrow$  Ääni mykistyy.

- **2** Voit muokata hakunopeutta painamalla painikkeita  $\blacktriangleleft$ .
- C Voit palata normaaliin toistoon painamalla painiketta **PLAY**  $\blacktriangleright$ .

## **T/C-asetukset**

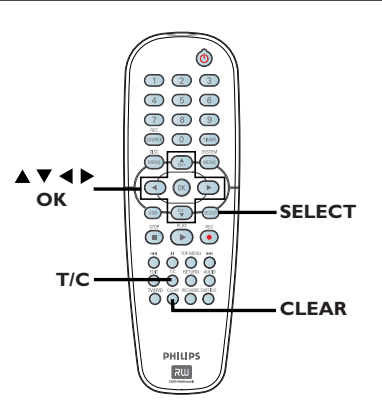

- A Pääset asetuksiin painamalla toiston aikana kauko-ohjaimen **T/C**-painiketta.
	- $\rightarrow$  T/C-valikko tulee näkyviin televisioruutuun.

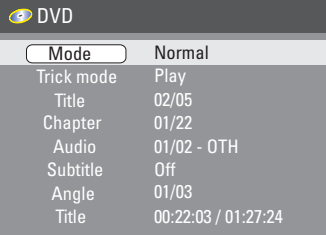

**2** Valitse muokattavat asetukset painikkeilla AV.

 $\rightarrow$  Ohjeet ja asetusten selitykset ovat seuraavilla sivuilla.

C Poistu painamalla **T/C**-painiketta.

#### **Satunnaistoisto- ja toistotoimintojen valitseminen**

Voit valita toiston aikana useita uudelleentoistoja tai satunnaistoistotilan.

- A Pääset asetuksiin toiston aikana painamalla kauko-ohjaimen **T/C**-painiketta.  $\rightarrow$  T/C-valikko tulee näkyviin.
- **■** Valitse { **Mode** } (Tila) painikkeilla A **V** ia paina **OK**-painiketta.
- C Valitse painikkeilla A ▼ yksi vaihtoehto.

{ **Normal** } (Normaali) Valitse tämä vaihtoehto, jos haluat peruuttaa uudelleentoistotilan ja palata normaaliin toistoon.

{ **Repeat A - B** } (Toista A - B) Valitse tämä vaihtoehto, jos haluat toistaa uudelleen tietyn jakson nimikkeestä, kappaleesta tai raidasta. Merkitse uudelleentoistettavan jakson alku- ja loppukohta painamalla **OK**-painiketta.

{ **Repeat Chapter** } (Toista kappale) Valitse tämä vaihtoehto, jos haluat toistaa nykyisen kappaleen uudelleen (vain DVD, DVD±R/±RW).

{ **Repeat Track/Title** } (Toista raita tai nimike)

Valitse tämä vaihtoehto, jos haluat toistaa uudelleen nykyisen raidan tai nimikkeen.

{ **Repeat Directory** } (Toista hakemisto ) Valitse tämä vaihtoehto, jos haluat toistaa uudelleen nykyisen kansion tai hakemiston (MP3, JPEG, vain kuvalevy).

{ **Repeat Disc** } (Levyn uusinta) Valitse tämä vaihtoehto, jos haluat toistaa uudelleen koko levyn. (Käytössä vain MP3-, JPEG-, SVCD- ja CDDA-levyissä.)

{ **Shuffl e** } ( Satunnaistoisto) Valitse tämä vaihtoehto, jos haluat toistaa kaikki levyn raidat satunnaisessa järjestyksessä (vain MP3-levyt ja CD-äänilevyt).

4 Voit peruuttaa uudelleentoiston painamalla **STOP** -painiketta tai valitsemalla { **Normal** } (Normaali) ja painamalla **OK**-painiketta.

*VINKKI:* Tässä kuvatut ominaisuudet eivät ehkä ole käytettävissä kaikissa levyissä. Tutustu aina levyn mukana toimitettuihin ohjeisiin.

#### **Toistolistan luominen**

Voit toistaa levyn sisällön haluamassasi järjestyksessä ohjelmoimalla toistettavat raidat.

- **A** Paina kauko-ohjaimen **T/C**-painiketta.  $\rightarrow$  T/C-valikko tulee näkyviin.
- B Valitse { **Mode** } (Tila) > { **Program** } (Ohjelmointi).
	- $\rightarrow$  Järjestelmävalikko tulee näkyviin.

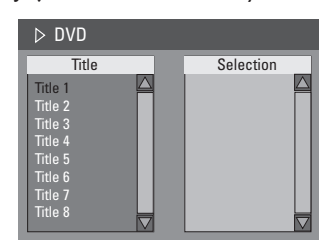

- C los levy on tallennettu nimike-, kansio- tai albumi-muodossa, voit siirtyä raitoihin, nimikkeisiin ja kappaleisiin painamalla **OK**painiketta.
- Aloita toisto painamalla **OK**-painiketta valitun raidan, tiedoston tai kappaleen kohdalla.
- $\bullet$  Voit vuorotella vasemman- ja oikeanpuoleisen näytön välillä käyttämällä painikkeita  $\blacklozenge$ .

#### **Suosikkiraidan, -tiedoston ja -kappaleen ohjelmoiminen**

D Valitse ohjelmoitava raita, tiedosto tai kappale painikkeilla ▲▼ ja painamalla kauko-ohjaimen **SELECT**-painiketta.

 $\rightarrow$  Valittu raita, tiedosto tai nimike tulee näkyviin.

 $\rightarrow$  Ohielmoidun toiston järjestys näkyy oikeanpuoleisessa ruudussa.

#### **Ohjelmoidun kohteen poistaminen**

E Siirry oikeanpuoleiseen ruutuun painamalla painiketta  $\blacktriangleright$ .

Valitse raita, tiedosto tai kappale ja paina kauko-ohjaimen **CLEAR**-painiketta.

#### **Ohjelmoidun toiston aloittaminen**

F Siirry oikeanpuoleiseen ruutuun painamalla painiketta X ja painamalla **OK**-painiketta..  $\rightarrow$  Toisto alkaa valitun raidan, tiedoston tai kappaleen ohjelmoidusta kohdasta.

#### **Ohjelmoidun toiston lopettaminen**

G Poistu ohjelmoidusta toistosta painamalla **STOP** -painiketta.

#### **Äänen kieliasetuksen muuttaminen**

Tämä toiminto on käytettävissä vain monikielisissä DVD-levyissä tai VCD-levyissä, joissa on useita äänikanavia.

**Voit vaihtaa äänikanavaa toiston aikana** painamalla **AUDIO**-painiketta toistuvasti.

*Voit myös* 

- A Paina kauko-ohjaimen **T/C**-painiketta.  $\rightarrow$  T/C-valikko tulee näkyviin.
- **■** Valitse painikkeilla ▲▼ { Audio } (Ääni) ja siirry asetuksiin painamalla painiketta  $\blacktriangleright$ .
- $\bigcirc$  Valitse haluamasi kieli painikkeilla  $\blacktriangle \blacktriangledown$  ja vahvista valinta painamalla **OK**-painiketta.  $\rightarrow$  Kielten nimet on voitu numeroida tai lyhentää, jolloin esimerkiksi EN tarkoittaa englantia.

 $\rightarrow$  Jos levyllä ei ole valittua kieltä, levyn kielenä käytetään oletuskieltä.

#### *Hyödyllinen vinkki:*

*– Joissakin DVD-levyissä äänen kieliasetukset voi muuttaa vain DVD-levyn valikossa. Voit siirtyä levyvalikkoon painamalla DISC-MENU-painiketta.*

### **Tekstityskielen muuttaminen**

Tämä toiminto on käytettävissä vain monikielisen äänen sisältävissä DVD-levyissä. Voit vaihtaa haluamasi kielen DVD-levyä toistettaessa.

 $\bullet$  Vaihtaa levyn kieliasetuksia toiston aikana painamalla **SUBTITLE**-painiketta toistuvasti.

*Voit myös* 

- A Paina kauko-ohjaimen **T/C**-painiketta.  $\rightarrow$  T/C-valikko tulee näkyviin.
- **2** Valitse painikkeilla ▲▼ { Subtitle } (Tekstitys) ja siirry asetuksiin painamalla painiketta  $\blacktriangleright$ .
- <sup>■</sup> Valitse haluamasi kieli painikkeilla ▲▼ ja vahvista valinta painamalla **OK**-painiketta.  $\rightarrow$  Kielten nimet on voitu numeroida tai lyhentää, jolloin esimerkiksi EN tarkoittaa englantia.

 $\rightarrow$   $\log$  levyllä ei ole valittua kieltä, levyn kielenä käytetään oletuskieltä.

#### *Hyödyllinen vinkki:*

*– Joissakin DVD-levyissä tekstityskielen voi muuttaa vain DVD-levyn valikossa. Voit siirtyä levyvalikkoon painamalla DISC-MENU-painiketta.*

#### **Kamerakulmien muuttaminen**

Tämä toiminto on käytettävissä vain useista kamerakulmista kuvattuja kohtauksia sisältävissä DVD-levyissä. Tämän toiminnon avulla voit katsella kuvaa eri kulmista.

- A Paina kauko-ohjaimen **T/C**-painiketta.  $\rightarrow$  T/C-valikko tulee näkyviin.
- **■** Valitse painikkeilla ▲▼ { Angle } (Kulma) ja siirry asetuksiin painamalla painiketta $\blacktriangleright$ .  $\rightarrow$  Valittavissa olevat kamerakulmat tulevat näkyviin.
- C Valitse haluamasi kamerakulma painikkeilla ST ja vahvista valinta painamalla **OK**painiketta.

#### **Aikahaku**

Tämän toiminnon avulla voit siirtyä levyllä haluamaasi kohtaan.

- A Paina kauko-ohjaimen **T/C**-painiketta.  $\rightarrow$  T/C-valikko tulee näkyviin.
- **■** Valitse { **Title** } (Nimike) painikkeilla A **V** ia aloita aikahaku kohdassa { **Title** } (Nimike) tai { **Chapter** } (Kappale) painikkeella X. Vahvista hakuasetukset valitsemalla **OK**.
- C Kirjoita haluamasi aika **numeropainikkeilla (0-9)**.
	- $\rightarrow$  Toisto alkaa määritetystä ajankohdasta.

### **Levyn muokkaaminen**

Tässä tallentavassa DVD-soittimessa on useita levyn muokkausvaihtoehtoja erilaisille levytyypeille. Voit muuttaa tallennetun DVD±R/±RW-levyn sisältöä ja asetuksia levyn muokkausvalikossa. Muokattu sisältö ei ehkä ole käytettävissä, kun levyä toistetaan jossakin toisessa tallentavassa DVD-soittimessa.

Levyn muokkausvalikossa näkyvät asetukset vaihtelevat levyn tyypin mukaan.

{ **Play** } (Toista) Aloita toisto levyn alusta.

{ **Rename Disc** } (Nimeä levy uudelleen) Muuta levyn nimi.

{ **Erase Disc** } (Tyhjennä levy) - vain DVD±RW-levy Poista levyn kaikki tallennukset.

{ **Record New Title** } (Tallenna uusi nimike) Aloita tallennus levyn viimeisestä tyhjästä nimikkeestä.

{ **Overwrite Disc** } (Kirjoita levyn päälle)

- vain DVD±RW-levy

Aloita uusi tallennus levyn alusta, jolloin kaiken tallennetun sisällön päälle kirjoitetaan.

{ **Make compatible** } (Tee yhteensopivaksi) - vain DVD±RW-levy

Tämä toiminto varmistaa tehtyjen muutosten säilymisen, kun levyä toistetaan toisessa DVDsoittimessa (esimerkiksi piilotetut osat säilyvät piilotettuina).

{ **Lock/Unlock Disc** } (Lukitse levy tai avaa levyn lukitus) - vain DVD±RW-levy Lukitse levy tai avaa levyn lukitus, jotta levyä ei vahingossa tyhjennetä tai sen tietoja muuteta.

{ **Finalise disc** } (Viimeistele levy) - vain DVD±RW-levy

Viimeistele levy, jotta sitä voi toistaa muissa DVD-soittimissa. Viimeisteltyä levyä ei voi enää muokata eikä sille voi enää tallentaa mitään. Levyn viimeistelyä ei voi poistaa.

## **Siirtyminen levyn muokkausvalikkoon**

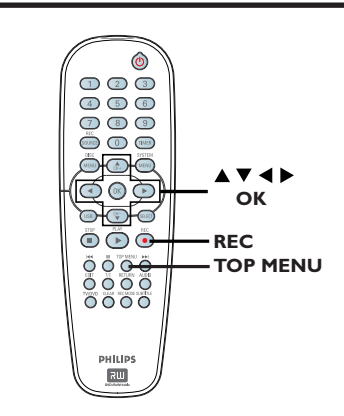

■ Aseta tallennettu DVD±R/±RW-levy DVDsoittimeen.

 $\rightarrow$  Kuvahakemistonäyttö tulee näkyviin televisioruutuun.

**2** Paina kauko-ohjaimen TOP MENU painiketta.

 $\rightarrow$  Näkyviin tulee levyn muokkausvalikko. DVD±R-levyjen yhteydessä käytettävissä olevat muokkausvaihtoehdot ovat erilaiset kuin DVD±RW-levyjen yhteydessä.

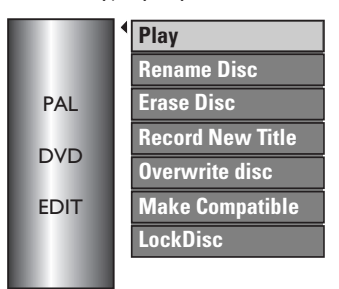

- $\bigcirc$  Voit siirtyä vaihtoehtoihin painikkeilla  $\blacktriangle \blacktriangledown$  ja valita vaihtoehdon painamalla **OK**-painiketta.  $\rightarrow$  Ohjeet ja asetusten selitykset ovat seuraavilla sivuilla.
- 4 Poistu ja siirry takaisin levyn hakemistokuvanäyttöön valitsemalla **TOP MENU**.

*VINKKI:* Viimeistellylle DVD±R-levylle ei voi enää tallentaa. Voit palata edelliseen valikkokohtaan painamalla painiketta <

## **Tallennuksen muokkaaminen ja viimeisteleminen (jatkoa)**

#### **Nimeä levy uudelleen**

Tallentava DVD-soitin luo levyn alkuperäisen nimen automaattisesti. Voit muuttaa levyn nimeä seuraavien ohjeiden mukaan.

- **A Paina TOP MENU** -painiketta, valitse painikkeilla ST { **Rename Disc** } (Nimeä levy uudelleen) ja paina **OK**-painiketta.  $\rightarrow$  Näppäimistönäyttö tulee näkyviin.
- **B** Korosta haluamasi merkki näppäimistössä painikkeilla  $\blacktriangle$   $\blacktriangleright$   $\blacktriangle$   $\blacktriangledown$  ja valitse se painamalla **OK**-painiketta.

 $\rightarrow$  Syötettävien merkkien enimmäismäärä on 9.

- z Voit muokata tietoja käyttämällä seuraavia näppäimistönäytön painikkeita:
	- **BkSp** : poistaa kohdistimen vasemmalla puolella olevan merkin.
	- **Delete** : poistaa kohdistimen oikealla puolella olevan merkin.
		- **Space** : luo merkkivälin.
		- **Caps** : vuorottelee isoja ja pieniä kirjaimia.
	- **Clear** : tyhjentää koko kentän.
- C Vahvista tiedot valitsemalla valikossa **OK** ja painamalla **OK**-painiketta.  $\rightarrow$  Näyttöpaneeli on nyt päivitetty.
- **v** Voit peruuttaa muutokset valitsemalla näppäimistöstä **EXIT** ja painamalla **OK**painiketta.

#### **Tyhjennä levy (DVD±RW)**

Tämä toiminto tyhjentää DVD±RW-levyn sisällön, myös tiedot, joita ei ole tallennettu tällä tallentavalla soittimella. Kun nykyinen sisältö on poistettu, levylle voi jälleen tallentaa.

- **A** Paina **TOP MENU** -painiketta, valitse painikkeilla **AV** { **Erase Disc** } (Tyhjennä levy) ja paina **OK**-painiketta.  $\rightarrow$  Varoitusviesti tulee näkyviin.
- **2** Jatka valitsemalla valikossa **YES** tai poistu valitsemalla **NO** ja vahvista valinta lopuksi painamalla **OK**-painiketta.

#### **Tallenna uusi nimike**

Tällä toiminnolla voit aloittaa uuden tallennuksen DVD±RW-levyn jäljellä olevaan tilaan.

- **A Paina TOP MENU** -painiketta, valitse painikkeilla **AV** { **Record New Title** } (Tallenna uusi nimike) ja paina **OK**-painiketta.
- **2** Valitse tallennuslähde ja aloita tallennus painamalla **REC •**-painiketta.

#### **Kirjoita levyn päälle (DVD±RW)**

Tällä toiminnolla voit aloittaa uuden tallennuksen DVD±RW-levyn alusta levyn sisällöstä riippumatta.

- **A Paina TOP MENU** -painiketta, valitse sitten painikkeilla ST { **Overwrite disc** } (Kirjoita levyn päälle) ja paina **OK**-painiketta.
- **2** Valitse tallennuslähde ja aloita tallennus painamalla **REC •**-painiketta.

## **Tallennuksen muokkaaminen ja viimeisteleminen (jatkoa)**

#### **Tee yhteensopivaksi (DVD±RW)**

Kun DVD±RW-levyä toistetaan muilla DVDsoittimilla, levy saattaa edelleen näyttää alkuperäiset nimikkeet tai piilotetut kohtaukset. Tämä toiminto varmistaa, että DVD±RW-levyyn tehdyt muokkaukset säilyvät myös silloin, kun levyä toistetaan muilla DVD-soittimilla.

**A Paina TOP MENU** -painiketta, valitse sitten painikkeilla  $\blacktriangle \blacktriangledown$  { **Make compatible** } (Tee yhteensopivaksi) ja paina **OK**-painiketta.

#### *Hyödyllinen vinkki:*

*– Jos {Compatible} (Yhteensopiva) -vaihtoehto ei ole valittavissa, kyseinen levy on jo yhteensopiva.*

#### **Lukitse levy tai avaa levyn lukitus (DVD±RW)**

Kun tallennat DVD±RW-levylle, voit estää aiempien tallennusten korvautumisen vahingossa.

**A Paina TOP MENU-painiketta, valitse** painikkeilla **AV** { Lock Disc } (Lukitse levy) ja paina **OK**-painiketta.

 $\rightarrow$  Levy on lukittu vain tässä tallentavassa DVD-soittimessa.

 $\rightarrow$  Kun levy on lukittu, muokkausvalikon asetus muuttuu { **Unlock disc** } (Avaa levyn lukitus) -asetukseksi.

**2** Voit kirjoittaa suojatun levyn päälle tai muokata suojattua levyä valitsemalla { **Unlock Disc** } (Avaa levyn lukitus).

## **Tallennusten (DVD±R) toistaminen muissa DVDsoittimissa**

DVD±R-levy on viimeisteltävä, ennen kuin voit toistaa sitä muissa DVD-soittimissa. Muussa tapauksessa DVD±R-levyä voi toistaa ainoastaan tässä tallentavassa soittimessa.

**Kun DVD±R-levy on viimeistelty, sille ei voi enää tallentaa eikä sitä voi muokata. Varmista, että kaikki tallennukset ja muokkaukset ovat valmiit, ennen kuin viimeistelet levyn.** 

- **A Paina TOP MENU-painiketta, valitse** painikkeilla ST { **Finalise Disc** } (Viimeistele levy) ja paina **OK**-painiketta.  $\rightarrow$  Varoitusviesti tulee näkyviin.
- B Valitse valikossa **YES** ja aloita toiminto painamalla **OK**-painiketta.  $\rightarrow$  Viimeistely kestää viisi minuuttia. Älä yritä avata levykelkkaa tai katkaista virtaa, koska silloin levy saattaa vioittua.
- C Voit keskeyttää toiminnon valitsemalla  $\sqrt{NQ}$  (ei).

### **Nimikkeiden muokkaaminen**

Voit muuttaa tallennetulla DVD±R/±RWlevyllä yksittäisen nimikkeen tietoja tai poistaa nimikkeen (tallennuksen). Viimeisteltyä DVD±R-levyä ei voi muokata.

Levyn muokkausvalikossa näkyvät asetukset vaihtelevat nimikkeen tyypin mukaan.

{ **Play Title** } (Toista nimike) Aloita tallennuksen toisto.

{ **Edit Title** } (Muokkaa nimike) Siirry videon muokkausvalikkoon.

{ **Rename Title** } (Nimeä nimike uudelleen) Muuta tallennuksen nimeä.

{ **Erase Title** } (Tyhjennä nimike) - vain DVD±RW-levy Poista nimike (tallennus).

{ **Overwrite Title** } (Kirjoita nimikkeen päälle) - vain DVD±RW-levy Aloita uusi tallennus ja kirjoita nykyisen nimikkeen (tallennus) päälle.

{ **Overwrite disc** } (Kirjoita levyn päälle) - vain DVD±RW-levy Kirjoita päälle valitusta nimikkeestä lähtien levyn loppuun.

{ **Append Title** } (Liitä nimike) Lisää uusi tallennus viimeiseen nykyiseen tallennukseen.

## **Siirtyminen nimikkeen muokkausvalikkoon**

- **Aseta tallennettu DVD**±R/±RW-levy soittimeen.  $\rightarrow$  Kuvahakemistonäyttö tulee näkyviin televisioruutuun.
- **Voit näyttää hakemistokuvanäytön toiston** aikana painamalla painiketta **DISC MENU**.
- $\bullet$  Korosta nimike (tallennus) painikkeilla  $\blacktriangle \blacktriangledown$  ja  $p_{\text{a}}$  painamalla  $\blacktriangleright$ .

 $\rightarrow$  Nimikkeen muokkausvalikko tulee näkyviin.

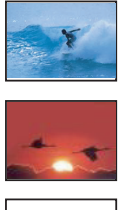

Empty Title

2. My movie 10 / 01 / 2006 12 : 31 : 53 HQ 00 : 05 : 59 **Edit Title Rename Title Erase Title Overwrite Title Play Title Overwrite Disc Append Title**

- $\bullet$  Voit siirtyä vaihtoehtoihin painikkeilla  $\blacktriangle \blacktriangledown$  ja valita vaihtoehdon painamalla **OK**-painiketta.  $\rightarrow$  Ohieet ia asetusten selitykset ovat seuraavilla sivuilla.
- $\Box$  Poistu painamalla painiketta  $\blacktriangleleft$ .

#### **Videoiden muokkaaminen**

Tämän toiminnon avulla voit siirtyä videon muokkausvalikkoon. Lisätietoja on luvussa Tallennuksen muokkaaminen ja viimeisteleminen – Videon muokkaaminen.

z Valitse { **Edit Title** } (Muokkaa nimikettä) nimikkeen muokkausvalikossa painikkeilla  $\blacktriangle\nabla$ ja paina **OK**-painiketta.

 $\rightarrow$  Videon muokkausvalikko tulee näkyviin.

 $\rightarrow$  Tallentava DVD-soitin toistaa valitun nimikkeen.

## **Tallennuksen muokkaaminen ja viimeisteleminen (jatkoa)**

## **Nimeä nimike uudelleen**

Tallentava DVD-soitin luo nimikkeen alkuperäisen nimen automaattisesti. Voit vaihtaa nimikkeen nimen seuraavien ohjeiden mukaan.

- A Valitse { **Rename Title** } (Nimeä nimike uudelleen) nimikkeen muokkausvalikossa painikkeilla **AV** ja paina **OK**-painiketta.  $\rightarrow$  Näppäimistönäyttö tulee näkyviin.
- **2 Korosta merkki käyttämällä painikkeilla**  $\blacktriangle$  **<del>▼</del>** ja valitse se painamalla **OK**painiketta.
	- $\rightarrow$  Merkkien enimmäismäärä on 9.
- Voit muokata tietoja käyttämällä seuraavia näppäimistönäytön painikkeita:
	- **BkSp** : poistaa kohdistimen vasemmalla puolella olevan merkin.
	- **Delete** : siirtää kohdistinta edeltävän merkin.
	- **Space** : luo merkkivälin.
		- **Caps** : vuorottelee isoja ja pieniä kirjaimia.
	- **Clear** : tyhjentää koko kentän.
- C Vahvista tiedot valitsemalla näppäimistössä **OK** ja painamalla **OK**-painiketta.  $\rightarrow$  Näyttöpaneeli on nyt päivitetty.
- Voit peruuttaa muutokset valitsemalla näppäimistössä **EXIT** ja painamalla **OK**painiketta.

#### **Nimikkeen tyhjentäminen (DVD±RW)**

Voit poistaa levyltä tietyn nimikkeen (tallennuksen).

- A Valitse { **Erase Title** } (Tyhjennä nimike) nimikkeen muokkausvalikossa painikkeilla ▲▼ ja paina **OK**-painiketta.  $\rightarrow$  Varoitusviesti tulee näkyviin.
- **B** latka valitsemalla valikossa **YES** tai poistu valitsemalla **NO** ja vahvista valinta lopuksi painamalla **OK**-painiketta.

*VINKKI:* Viimeistellylle DVD±R-levylle ei voi enää tallentaa.

Voit palata edelliseen valikkokohtaan painamalla painiketta <

#### **Nimikkeen päälle kirjoittaminen (DVD±RW)**

Tällä toiminnolla voit tallentaa DVD±RWlevylle uuden nimikkeen nykyisen nimikkeen alusta. Tämä ei vaikuta muihin nimikkeisiin.

- A Valitse { **Overwrite Title** } (Kirjoita nimikkeen päälle) nimikkeen muokkausvalikossa painikkeilla ▲▼ ja paina **OK**-painiketta.
- **D** Valitse tallennuslähde ja aloita tallennus painamalla **REC •**-painiketta.

#### **Levyn sisällön korvaaminen**

Voit valita poistettavaksi vain valitun nimikkeen ja sen jälkeen tulevat tallennukset

**• Valitse { Overwrite Disc } (Kirioita levyn** päälle) nimikkeen muokkausvalikossa painikkeilla **AV** ja paina **OK**-painiketta.

#### **Nimikkeen liittäminen**

Tällä toiminnolla voit liittää tallennuksen viimeiseen nykyiseen tallennukseen.

- A Valitse { **Append Title** } (Liitä nimike) nimikkeen muokkausvalikossa painikkeilla  $\blacktriangle\nabla$ ja paina **OK**-painiketta.
- **D** Valitse liitettävä tulokanava painamalla **REC SOURCE** -painiketta.
- C Aloita tallennuksen liittäminen painamalla **REC**  $\bullet$ -painiketta.
- 4 Voit lopettaa tallennuksen liittämisen painamalla **STOP** -painiketta.

## **Videon muokkaaminen**

Kun tallennus on valmis, voit muokata videosisältöä tässä tallentavassa DVDsoittimessa. Voit lisätä tai poistaa kappalemerkkejä, piilottaa tarpeettomia kohtauksia, muuttaa kuvaa kuvahakemistonäytössä ja jakaa nimikkeen (tallennuksen) kahteen osaan.

Kun toistat tallennusta videonmuokkaustilassa, koko tallennus, myös piilotetut kohtaukset toistetaan.

Levyn muokkausvalikossa on käytettävissä seuraavat muokkaustoiminnot:

{ **Title** } (Nimike) Valitse toistettava nimike (tallennus).

{ **Chapter** } (Kappale) Valitse kappale valitusta nimikkeestä.

{ **Chapter Marker** } (Kappalemerkki) Lisää tallennukseen kappalemerkki tai yhdistä kaksi kappaletta poistamalla kappalemerkki.

{ **Hide Chapter** } (Piilota kappale) Piilota tallennuksessa tarpeeton kohtaus.

{ **Index Picture** } (Kuvahakemisto) Valitse tallennuksesta jokin kohtaus kuvahakemistonäytöksi.

{ **Split Title** } (Jaa nimike) - vain DVD±RW-levy Jaa tallennus kahtia eri nimikkeisiin.

## **Siirtyminen videon muokkausvalikkoon**

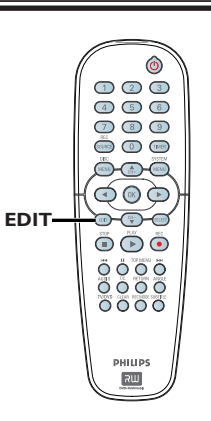

■ Aseta tallennettu DVD±R/±RW-levy soittimeen.  $\rightarrow$  Kuvahakemistonäyttö tulee näkyviin

televisioruutuun.

- $\bullet$  Valitse nimike (tallennus) painikkeilla  $\blacktriangle \blacktriangledown$ .
- **B** Aloita toisto painamalla **PLAY** >-painiketta.
- D Paina kauko-ohjaimen **EDIT**-painiketta.  $\rightarrow$  Videon muokkausvalikko tulee näkyviin.

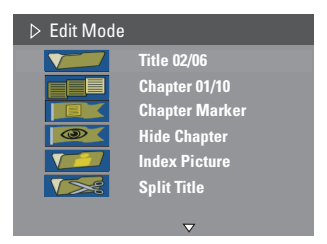

 $\bullet$  Voit siirtyä vaihtoehtoihin painikkeilla  $\blacktriangle \blacktriangledown$  ja valita vaihtoehdon painamalla **OK**-painiketta.  $\rightarrow$  Ohjeet ja asetusten selitykset ovat seuraavilla sivuilla.

**6** Poistu painamalla **EDIT**-painiketta.

## **Tallennuksen muokkaaminen ja viimeisteleminen (jatkoa)**

#### **Nimikkeen valitseminen**

Tämä toiminto näyttää nykyisen nimikkeen ja levyn nimikkeiden kokonaismäärän.

- A Voit näyttää videon muokkausvalikon toiston aikana painamalla painiketta **EDIT**, painikkeilla ST { **Title** } (Nimike) ja paina **OK**painiketta.
- B Syötä tiedot käyttämällä **numeronäppäimistö 0-9** ja painamalla **OK**-painiketta.  $\rightarrow$  Tallentava DVD-soitin toistaa valitun nimikkeen.

#### **Kappaleen valitseminen**

Tämä toiminto näyttää nykyisen kappaleen ja nimikkeen kappaleiden kokonaismäärän.

- A Voit näyttää videon muokkausvalikon toiston aikana painamalla painiketta **EDIT**, painikkeilla **AV EEE** { Chapter } (Kappale) ja paina **OK**-painiketta.
- B Syötä kappale käyttämällä **numeronäppäimistö 0-9** ja painamalla **OK**-painiketta.  $\rightarrow$  Tallentava DVD-soitin toistaa valitun kappaleen.

#### **Kappalemerkkien luominen**

Voit luoda kappaleen lisäämällä toiston aikana kappalemerkin haluamaasi kohtaan nimikkeessä. Tällä toiminnolla voit siirtyä helposti tiettyyn tallennuksen kohtaan tai määrittää piilotettavan kappaleen.

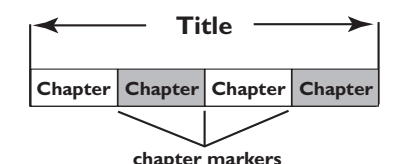

A Voit näyttää videon muokkausvalikon toiston aikana painamalla painiketta **EDIT**, painikkeilla AV **EX** { Chapter Marker }

(Kappalemerkki) ja paina **OK**-painiketta.

 $\bullet$  Valitse jokin vaihtoehdoista painikkeilla  $\blacktriangle \blacktriangledown$  ja paina sitten **OK**-painiketta.

{ **Insert Chapter Marker** } (Lisää kappalemerkki)

Valitse tämä vaihtoehto, jos haluat lisätä uuden kappalemerkin nykyiseen toistokohtaan.

#### { **Delete Chapter Marker** } (Poista kappalemerkki)

Valitse tämä vaihtoehto, jos haluat poistaa nykyisen kappalemerkin (nykyistä toistokohtaa lähin kappalemerkki).

#### { **Delete All Chapter Marker** } (Poista kaikki kappalemerkit)

Valitse tämä vaihtoehto, jos haluat poistaa kaikki nykyisen nimikkeen kappalemerkit.

## **Tallennuksen muokkaaminen ja viimeisteleminen (jatkoa)**

#### **Tarpeettoman kappaleen piilottaminen**

Voit halutessasi piilottaa tallennuksessa tietyt kohtaukset (voit esimerkiksi ohittaa mainokset) tai tuoda ne uudelleen näkyviin.

- A Luo kappalemerkki piilotettavan kohtauksen alkuun tai loppuun. (Lisätietoja on kohdassa Kappalemerkkien luominen.
- **2** Valitse piilotettava kappale ja aloita toisto. (Katso edellisellä sivulla kohta Kappalemerkin valitseminen.)
- C Voit näyttää videon muokkausvalikon toiston aikana painamalla painiketta **EDIT**, painikkeilla AV **M** { Hide Chapter } (Piilota kappale) ja paina **OK**-painiketta.  $\rightarrow$  Nykyinen kappale piilotetaan.
- · Jos videon muokkausvalikko ei näy, paina kauko-ohjaimen **EDIT**-painiketta.

#### **Kappaleen näyttäminen**

- A Paina kauko-ohjaimen **EDIT**-painiketta toiston aikana.
	- $\rightarrow$  Videon muokkausvalikko tulee näkyviin.  $\rightarrow$  Muokkaustilassa piilotettu osa tai osat toistetaan.
- **2** Odota, kunnes olet piilotettavan kappaleen tai kohtauksen kohdalla, tai pikakelaa pitämällä alhaalla kauko-ohjaimen painikkeita  $\blacktriangleright$ .
- C Valitse { **Unhide Chapter** } (Näytä kappale) painikkeilla **AV** ja paina **OK**-painiketta.  $\rightarrow$  Nykyinen kappale näkyy toiston aikana.

#### *Hyödyllisiä vinkkejä:*

*– Kaikki piilotetut kappaleet toistetaan videon muokkaustilassa.*

*– Voit etsiä toiston aikana tietyn kuvan painamalla PAUSE-painiketta* Å *toistuvasti ja siirtymällä haluamaasi kuvaan.*

#### **Kuvahakemiston muuttaminen**

Kuvahakemisto on nimikkeen kuva, joka näkyy, kun tallentava DVD-soitin lataa kuvahakemistovalikkoa. Yleensä tallennuksen ensimmäinen kuva näkyy nimikkeen kuvahakemistona.

- A Voit etsiä toiston aikana haluamasi kohtauksen ensin alhaalla kauko-ohjaimen painikkeita  $\blacktriangleleft$ ia painamalla sitten painiketta PAUSE  $\blacksquare$ .  $\rightarrow$  Voit siirtyä seuraavaan pysäytyskohtaukseen painamalla uudelleen painiketta PAUSE **II**.
- **D** Voit näyttää videon muokkausvalikon toiston aikana painamalla painiketta **EDIT**, painikkeilla  $\triangle$  **V**  $\triangle$  { Index Picture } (Kuvahakemisto) ja valitse nimikkeen (tallennuksen) kuvahakemistoksi nykyinen kohtaus painamalla **OK**-painiketta.

#### **Nimikkeen jakaminen (DVD±RW)**

Voit jakaa nykyisen nimikkeen kahdeksi uudeksi nimikkeeksi. Jokaista uutta nimikettä vastaa oma kuvahakemisto.

**Varoitus!** Jaettua nimikettä ei voi palauttaa entiselleen.

- Voit näyttää videon muokkausvalikon toiston aikana painamalla painiketta **EDIT**, painikkeilla ST { **Split Title** } (Jaa nimike) ja jaa nimike nykyisestä toistokohdasta painamalla **OK**-painiketta.
	- $\rightarrow$  Uusi nimike näkyy kuvahakemistonäytössä.

#### **Järjestelmävalikon käyttäminen**

Järjestelmävalikossa on useita asetuksia, joilla voit säätää tallenninta oman käyttötarkoituksesi mukaisesti.

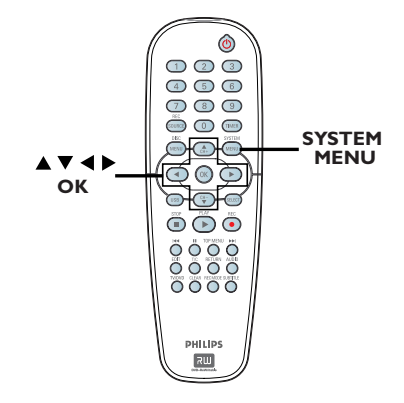

A Paina kauko-ohjaimen **SYSTEM MENU** painiketta.

 $\rightarrow$  Järjestelmävalikko tuleen näkyviin televisioruutuun.

- $\bullet$  Valitse haluamasi valikkokohta painikkeilla  $\blacktriangle \blacktriangledown$ ja siirry asetusten määritykseen painamalla painiketta X.
- **€** Valitse painikkeilla **AV** asetus, jota haluat muuttaa. Vahvista sitten valinta ja palaa edelliseen valikkokohtaa painamalla **OK**painiketta.

 $\rightarrow$  Ohjeet ja asetusten selitykset ovat seuraavilla sivuilla.

D Poistu valikosta valitsemalla **SYSTEM MENU**.

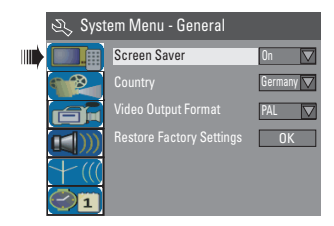

Katso seuraava sivu.

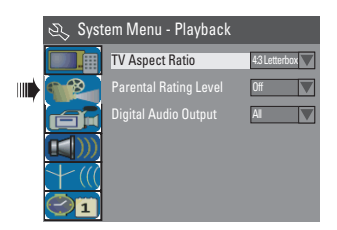

Lisätietoja on luvussaTOISTO asetukset.

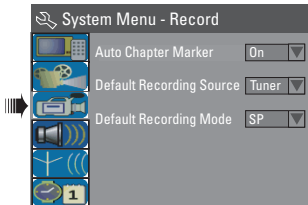

Lisätietoja on luvussa Tallentaminen – TALLENNUS asetukset.

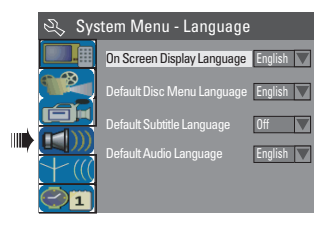

Lisätietoja on luvussa KIELI asetukset.

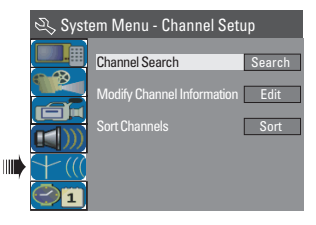

Lisätietoja on luvussa KANAVA-ASETUSTEN määrittäminen.

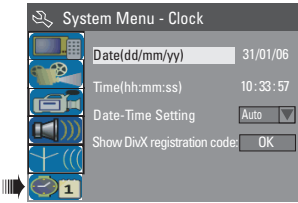

Lisätietoja on luvussa KELLON asetukset.

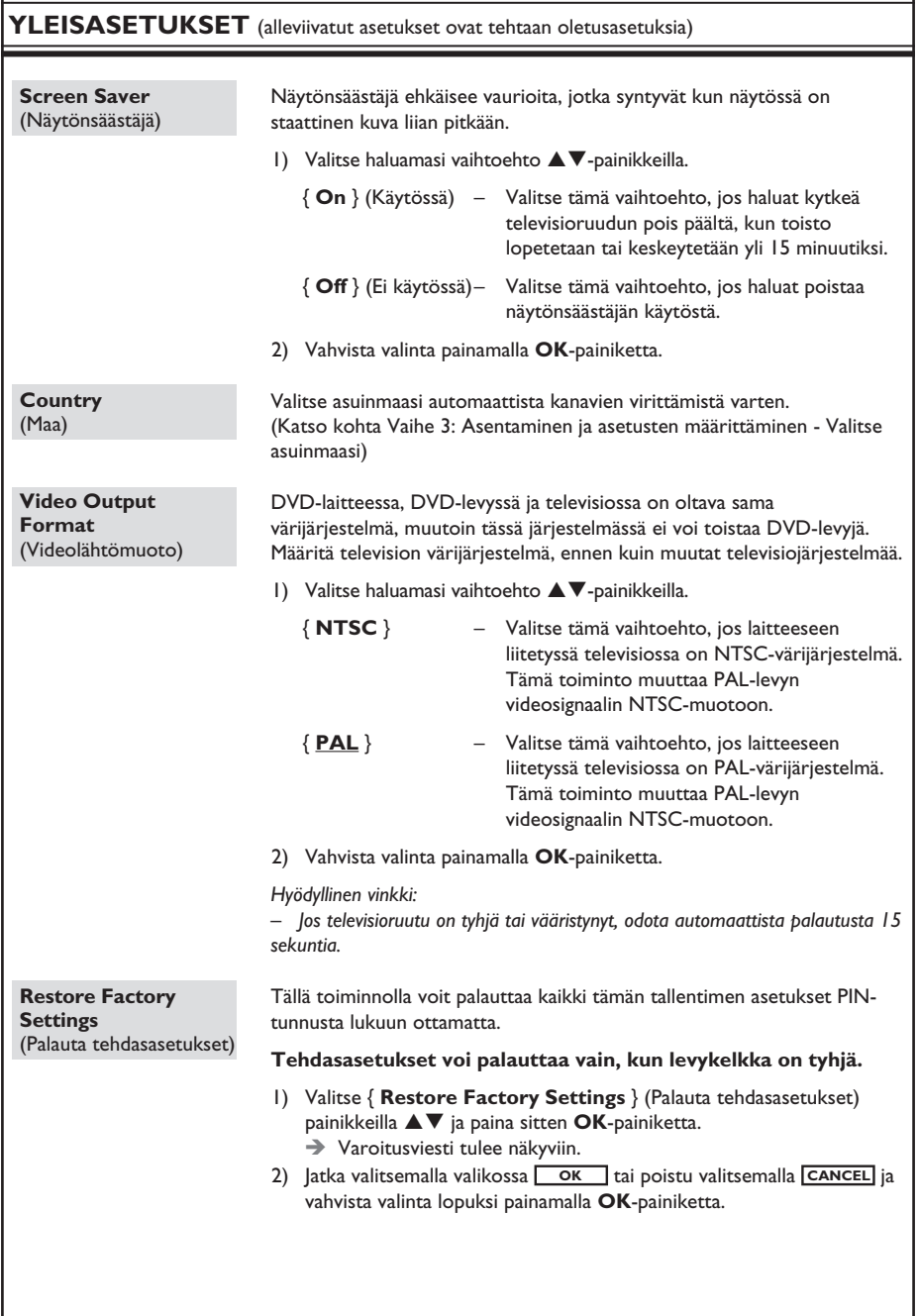

**Suomi**

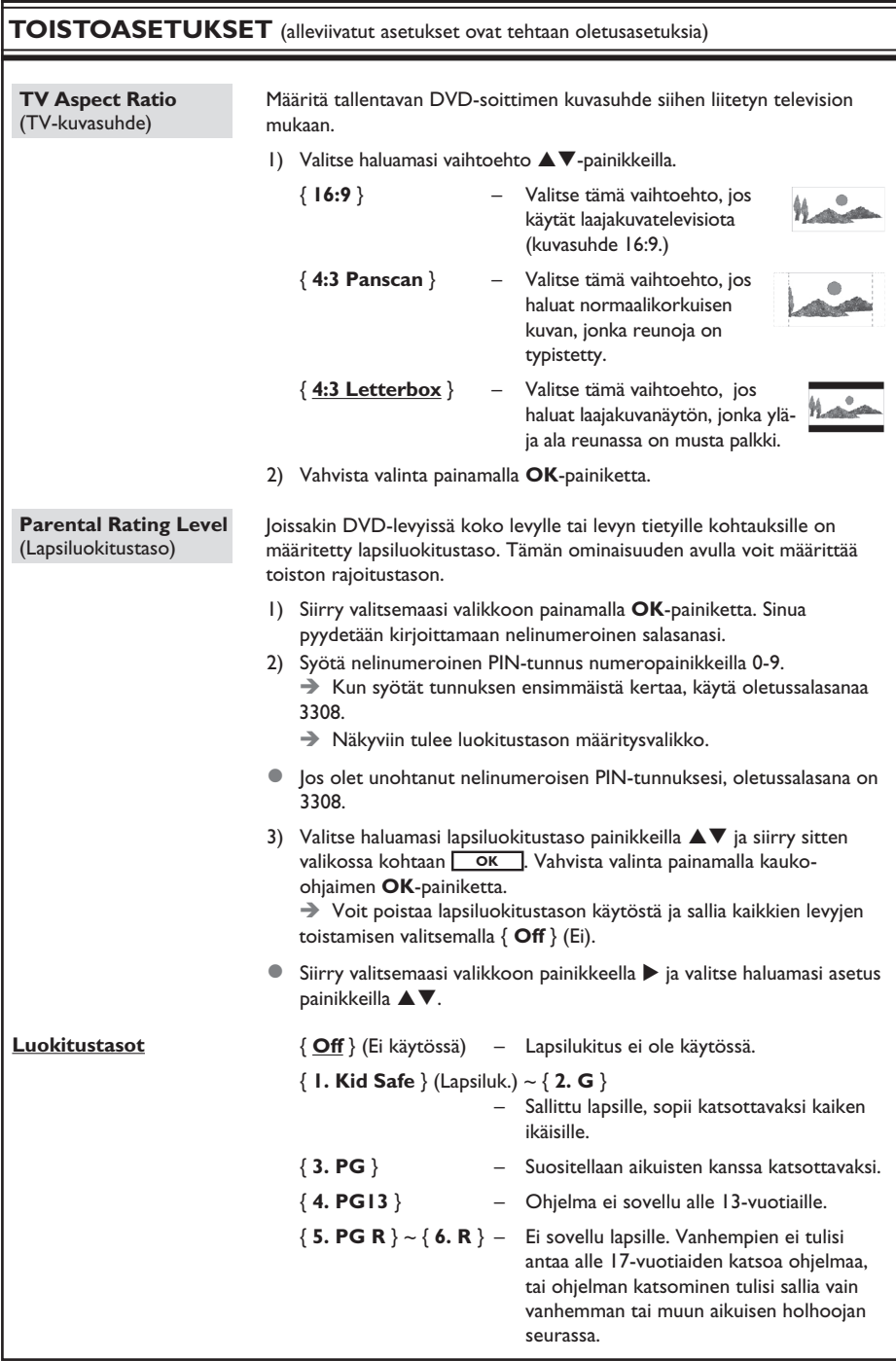

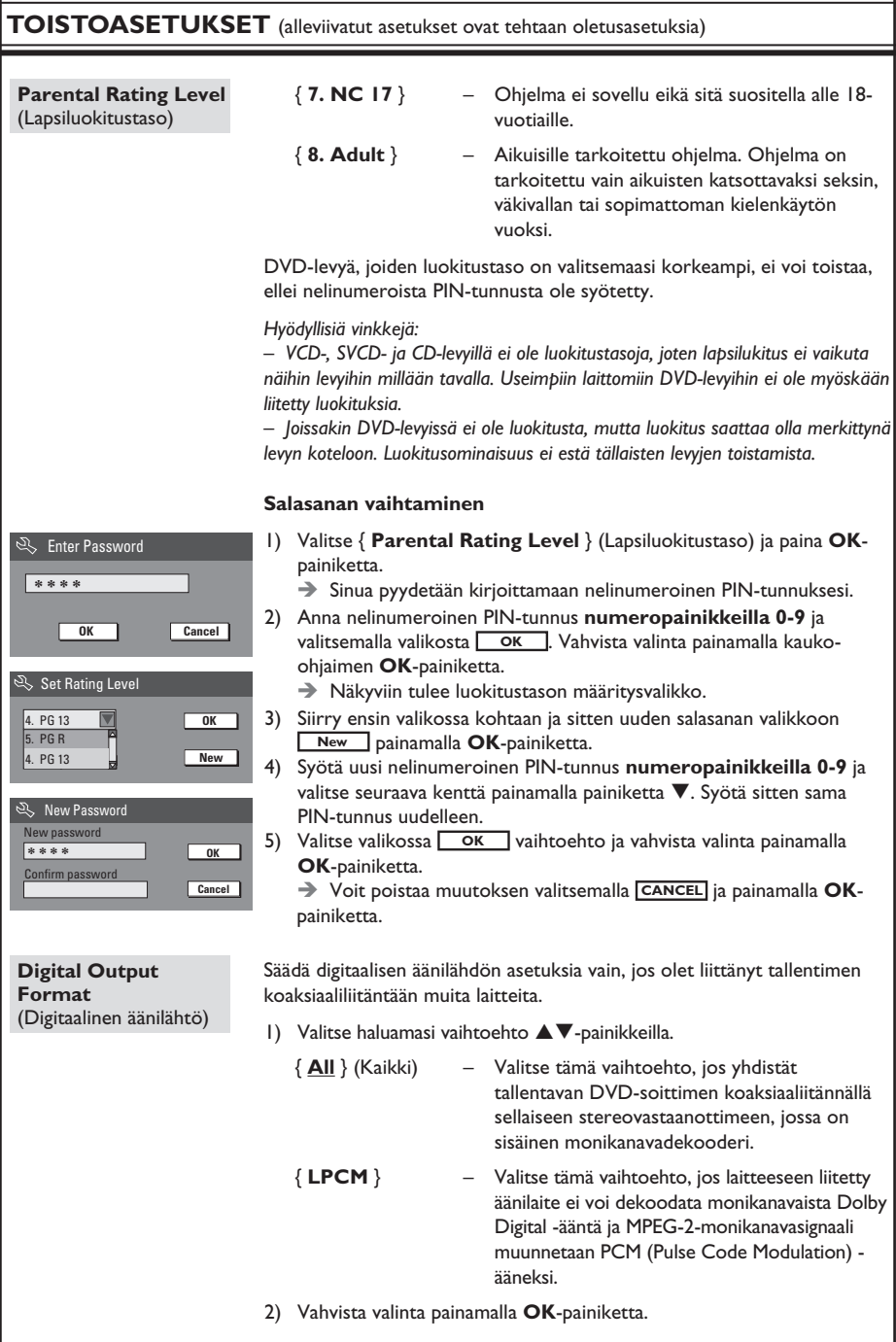

## **DVD-järjestelmävalikon asetukset (jatkoa)**

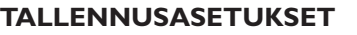

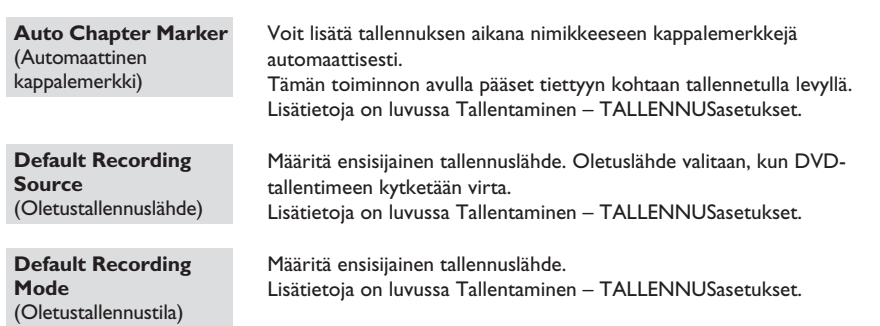

## Valitse tallentimen näytössä käytettävä valikoiden kieli. Valitse haluamasi levyvalikkokieli DVD-toistoa varten. Valitse haluamasi tekstityskieli DVD-toistoa varten. Haluamasi äänen kieli DVD-toistoa varten. *Hyödyllisiä vinkkejä: – Jos valittu äänen tai tekstityksen kieliasetus ei ole käytettävissä levyllä, käyttöön otetaan levyn oletusasetus. – Joissakin DVD-levyissä tekstityksen tai äänen kielen voi vaihtaa vain DVDlevyvalikossa.* **KIELIASETUKSET On Screen Display Language**  (Näyttökieli) **Default Disc Menu Language** (Levyvalikon oletuskieli) **Default Subtitle Language** (Tekstityksen oletuskieli) **Default Audio Language** (Äänen oletuskieli)

## **KANAVA-ASETUSTEN määrittäminen**

#### **Channel Search**  (Kanavahaku)

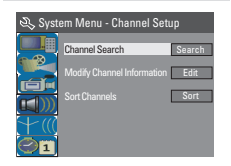

**Modify channel information** (Kanavatietojen muokkaaminen)

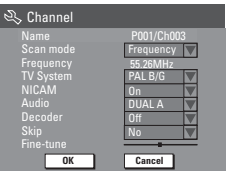

Tämä toiminto etsii kaikki vastaanotettavat paikalliset analogiset kanavat ja tallentaa ne tallentimeen.

■ Valitse { Channel Search } (Kanavahaku) painikkeilla ▲▼ ja paina sitten **OK**-painiketta.

 $\rightarrow$  Automaattinen TV-kanavien haku käynnistyy. Haku saattaa kestää useita minuutteja. Haun päätyttyä kanavien kokonaismäärä tulee näkyviin televisioruutuun.

Voit muokata kanavia haluamallasi tavalla sekä parantaa kanavan vastaanottoa ja sen äänenlaatua.

- 1) Valitse { **Modify Channel Information** } (Muokkaa kanavatietoja) **AV**-painikkeilla ja paina sitten OK-painiketta.  $\rightarrow$  Kanavavalikko tulee näkyviin.
- 2) Valitse haluamasi vaihtoehto A T-painikkeill

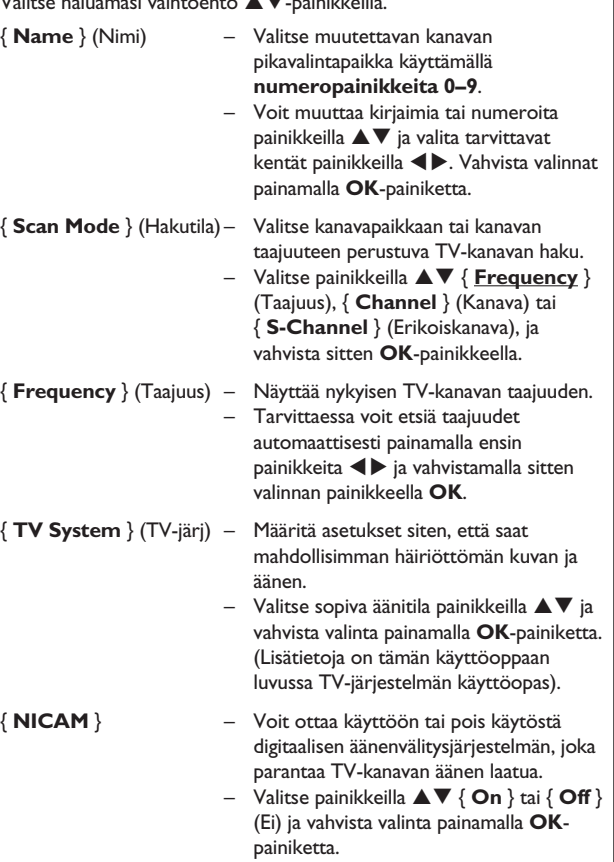

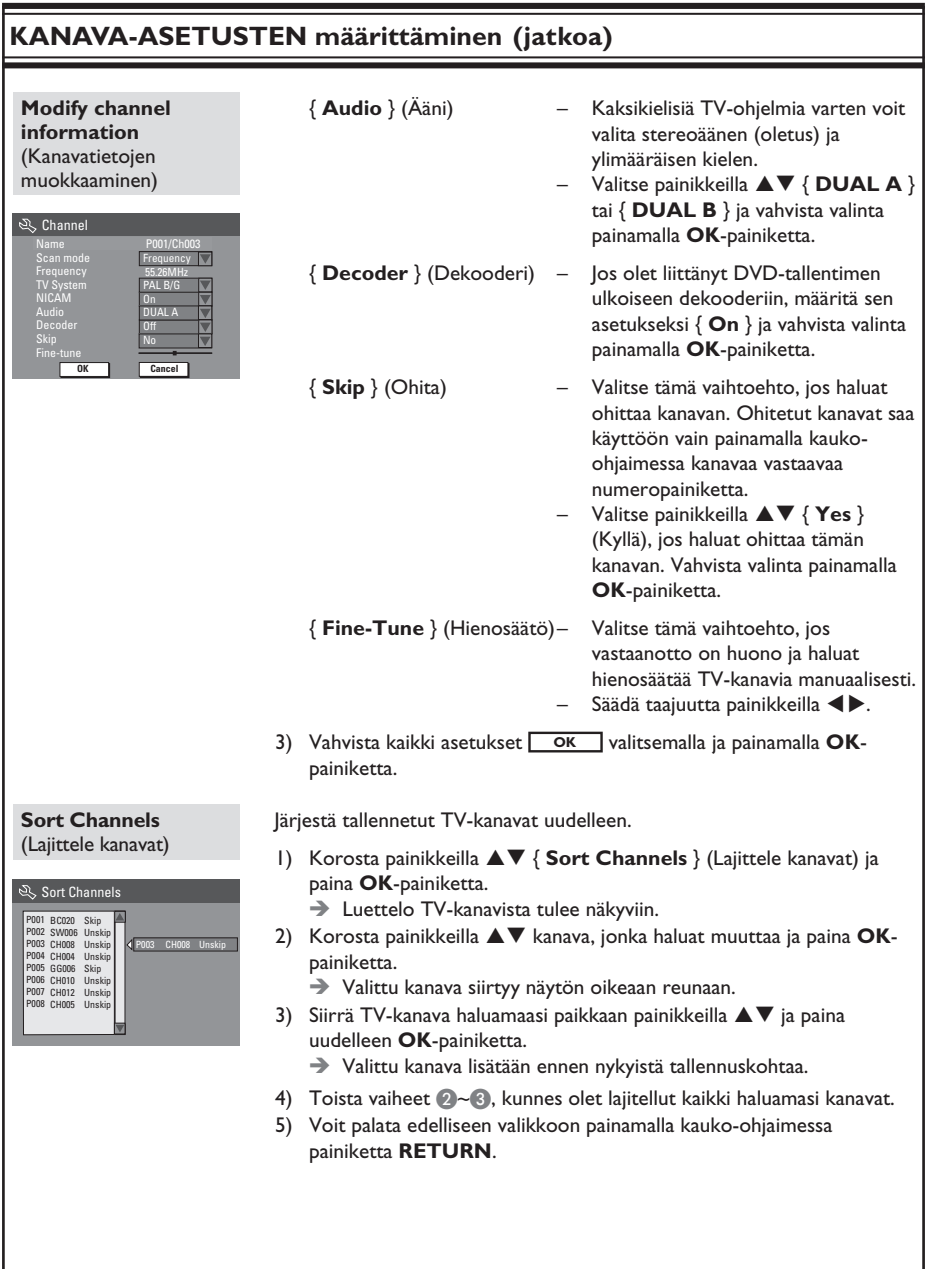

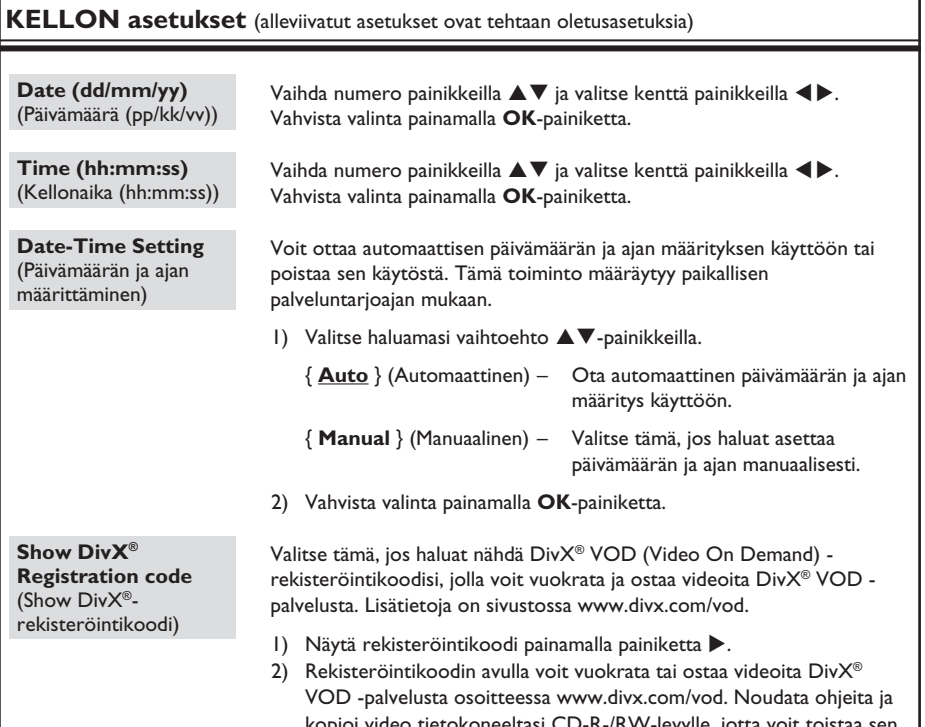

ioi video tietokoneeltasi CD-R-/RW-levylle, jotta voit toistaa sen tällä DVD-tallentimella.

**Suomi**

## **Uusimman laiteohjelman asentaminen**

Philips päivittää säännöllisesti tallentimeen asennettua laiteohjelmaa, jotta se toimisi entistä vakaammin ja parantaisi laitteen yhteens opivuusominaisuuksia. Philips päivittää aika ajoin CD-levyltä tallentimeen asennettavaa laiteohjelmaa, jotta se toimisi entistä vakaammin ja parantaisi laitteen yhteensopivuu sominaisuuksia.

**Varoitus!** Virransyöttö ei saa keskeytyä päivityksen aikana!

**Suomi**

Tutustu Philipsin kotisivuihin osoitteessa www.philips.com/support ja tarkista, onko käyttämääsi ohjelmistoon tullut uusia päivityksiä.

**Huomautus:** tarkista samalla, onko päivitetyn ohjelmiston asentamisesta uusia ohjeita.

## **Kuva/näyttö**

- Kuvasuhde: 4:3, 16:9
- D/A-muunnin: 10-bittinen, 54 MHz
- A/D-muunnin: 10 bittinen, 27 MHz

## **Ääni**

- D/A-muunnin: 24 bittinen, 192 kHz
- D/A-muunnin: 24 bittinen, 96 kHz
- Signaali/kohina-suhde: 106
- Ylikuuluminen (1kHz): 105 dB
- Dynaaminen alue (1kHz): 90 dB

#### **Videotallennus**

- Tallennusjärjestelmä: PAL
- Pakkausmuodot: MPEG2
	- Korkea laatu : HQ<br>SP-toisto (Standard Plav) : SP SP-toisto (Standard Play) EP-toisto (Extended Play) : EP VHS-laatu (Super Long Play) : SLP
- Äänenpakkaus: Dolby Digital, PCM

#### **Videotoisto**

- Toistettavat levyt: CD, CD-R/-RW, DVD, DVD-Video, DVD+R/+RW, DVD-R/-RW, SVCD, Video-CD,
- Pakkausmuodot: MPEG2, MPEG1, DivX,
- Videolevyjen toistojärjestelmä: NTSC, PAL

#### **Äänentoisto**

- Toistettavat levyt: CD, CD-R/-RW, MP3-CD, MP3-DVD
- Pakkausmuodot: Dolby Digital, MP3 MPEG2 Multichannel, PCM
- MP3-bittinopeudet: 32 256 kbps ja VBR

#### **Stillkuvan toistaminen**

- Levymuodot: DVD+R/+RW, DVD-R/-RW, Picture CD
- Kuvanpakkausmuodot: JPEG
- Kuvanparannus: kierto

#### **Tallennuslevy**

• Tallennuslevy: DVD+R, DVD+RW, DVD-R, DVD-RW

#### **Viritin/vastaanotto/lähetys**

- TV-järjestelmä: PAL
- Antenniliitäntä: 75 ohmin koaksiaali (IEC75)

#### **Yhteydet**

Takaliitännät:

- SCART x2
- S-videolähtö
- Videolähtö (CVBS)
- Äänilähtö, vasen/oikea
- Digitaalinen äänilähtö (koaksiaali)
- RF-antennitulo
- RF-TV-lähtö
- Verkkovirta

Liitännät etupaneelissa:

- i.LINK DV -tulo (IEEE 1394 4-nastainen)
- Videotulo (CAM1)
- Äänilähtö, vasen/oikea

#### **Käyttömukavuus**

- Ohjelmointi- ja ajastinparannukset: päivittäin/viikoittain, toista ohjelmointi, manuaalinen ajastus, tallennus yhdellä painikkeella, SHOWVIEW®
- Ohjelmoitavia tapahtumia: 8

#### **Virta**

- Virtalähde: 220 230 V; 50Hz
- Virrankulutus: 25 W (tyypillinen)
- Virrankulutus valmiustilassa: < 3 W

#### **Kotelo**

- Mitat (LxKxS): 360 x 43 x 322 mm
- Nettopaino: 3 kg

#### **VAROITUS**

**Älä missään tapauksessa yritä korjata laitetta itse, sillä se mitätöi takuun. Älä avaa laitetta, sillä se voi aiheuttaa sähköiskun.**

**Tutustu vikatilanteessa seuraaviin neuvoihin, ennen kuin viet laitteen korjattavaksi. Jos näistä vinkeistä ei ole apua, ota yhteys Philipsin tukipalveluun tai jälleenmyyjään.**

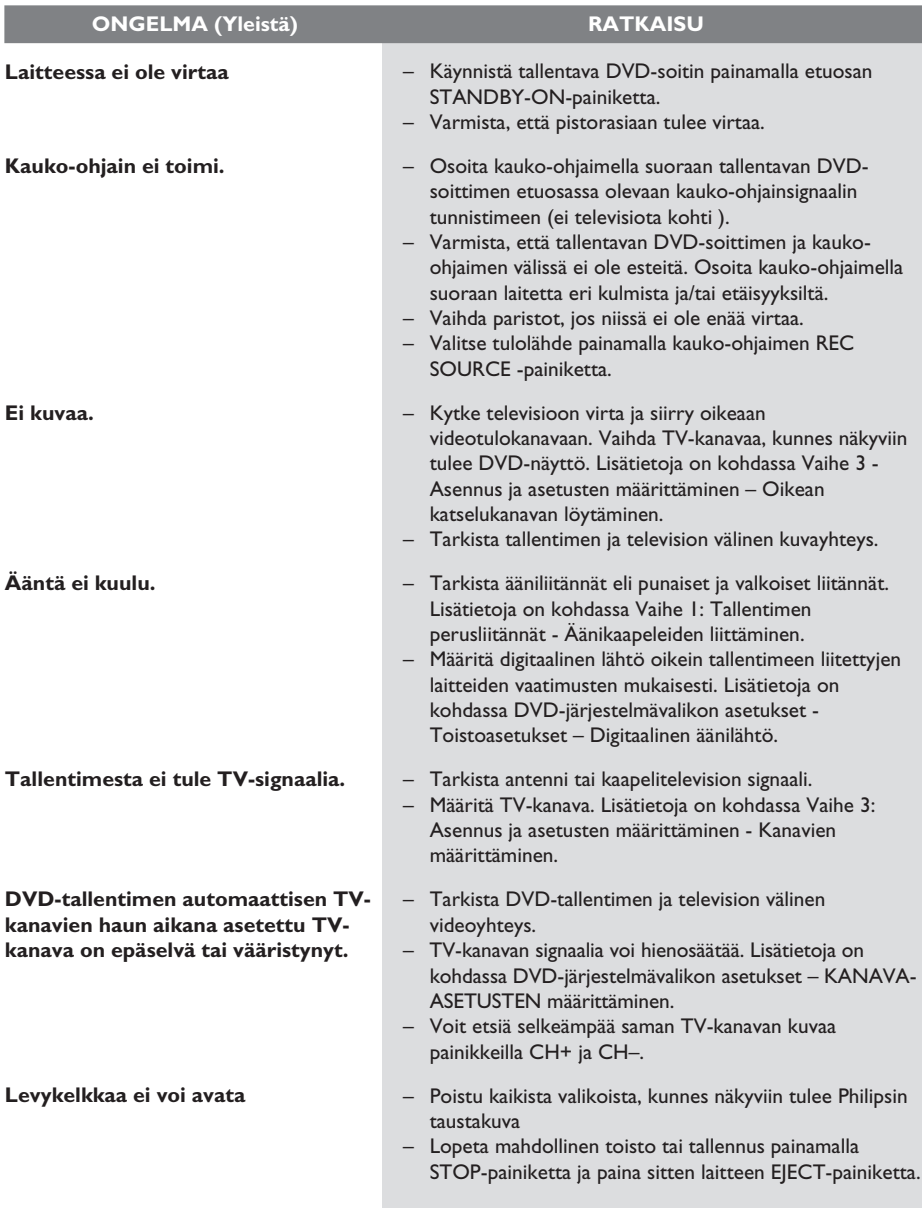

# **Vianmääritys (jatkoa)**

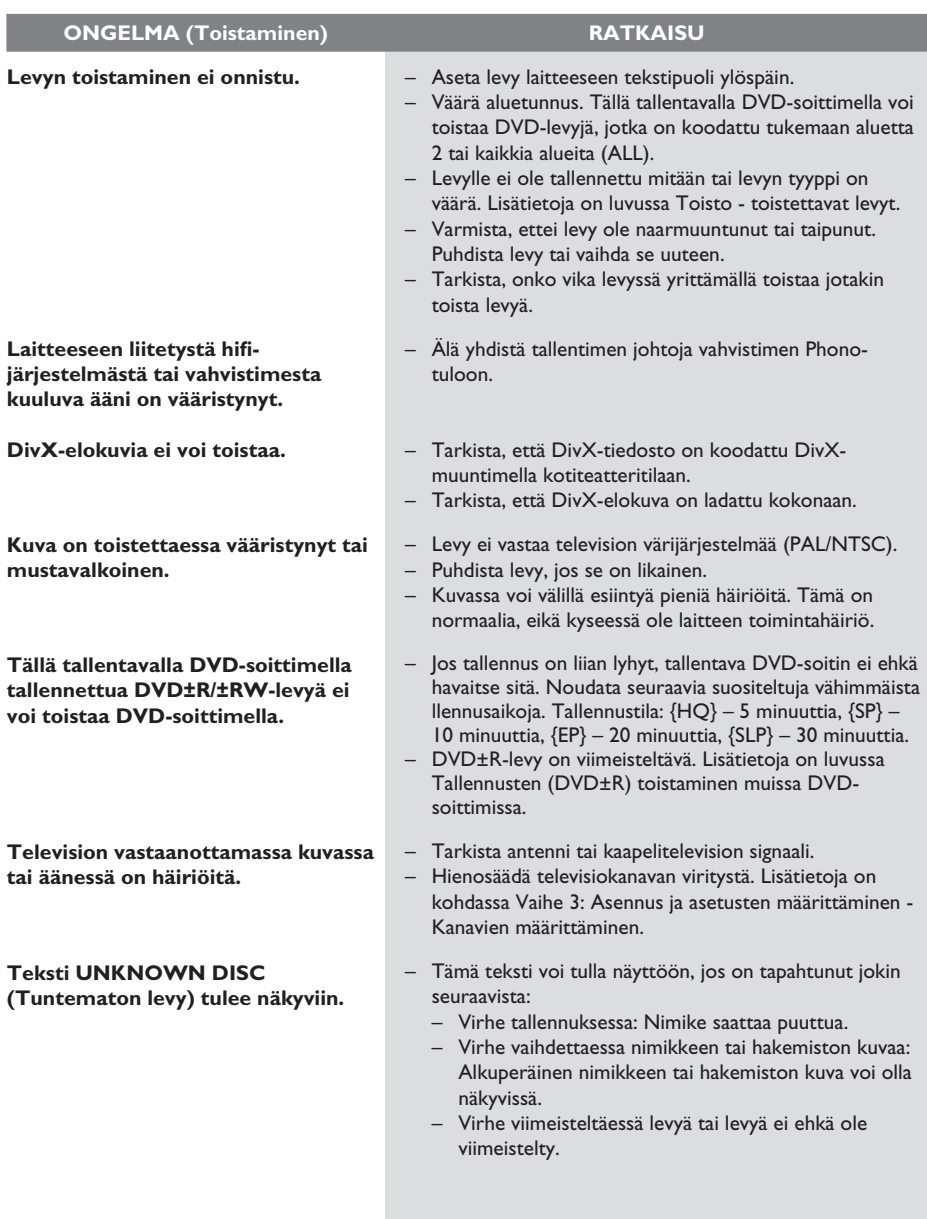

# **Vianmääritys (jatkoa)**

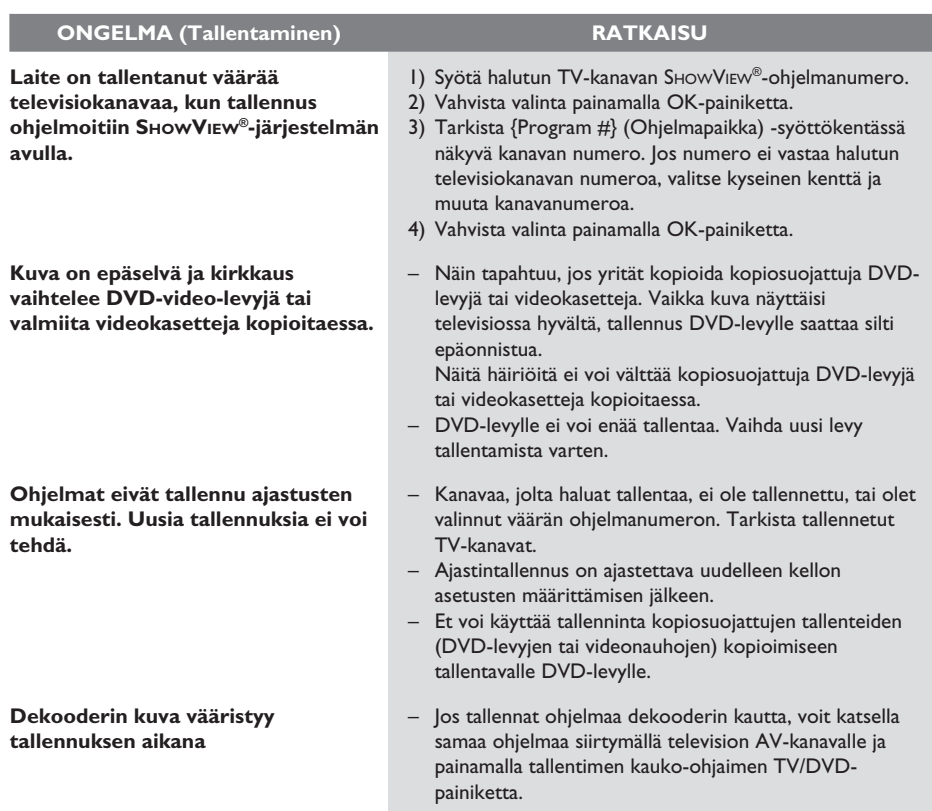

#### **Minkälaista levyä minun kannattaa käyttää tallentamiseen?**

Voit tallentaa sekä DVD±R- että DVD±RWlevyille. Ne toimivat useimmissa nykyisissä DVD-videoissa ja tietokoneiden DVDasemissa.

#### **Mikä on DVD±R/±RW-levyjen kapasiteetti?**

4,7 Gt, mikä vastaa kuutta tavallista CD-levyä. Yhdelle levylle voi tallentaa vain tunnin korkealaatuista tallennusta (DVD-standardi) ja noin kuusi tuntia heikkolaatuisinta tallennusta (VHS-standardi).

#### **Miten DVD±R ja DVD±RW eroavat toisistaan?**

DVD±R on tallentava ja DVD±RW tyhjennettävä ja uudelleenkirjoittava. Samalle DVD±R-levylle voi tallentaa useita istuntoja, mutta levyn täytyttyä sille ei voi tallentaa uudelleen. Samalle DVD±RW-levylle voi tallentaa useita kertoja uudelleen.

#### **Mikä on DV?**

Myös i.LINKiksi kutsutun DV:n avulla DVvideokameran voi kytkeä yhdellä DV-kaapelilla tämän tallentavan DVD-soittimen ääni-, video-, data- ja hallintasignaalituloon ja -lähtöön.

– Tämä tallentava laite on yhteensopiva ainoastaan

DV-(DVC-SD)-videokameroiden kanssa. Sen sijaan digitaaliset satelliittivirittimet ja digitaaliset VHS-videonauhurit eivät ole yhteensopivia laitteen kanssa.

– Laitteeseen voi liittää vain yhden DVvideokameran kerrallaan.

– Laitetta ei voi hallita ulkoisista, DV IN liittimellä yhdistetyistä laitteista.

#### **Voinko kopioida VHS-nauhaa tai DVDlevyjä ulkoisesta soittimesta?**

Kyllä, mutta VHS-nauhat tai DVD-levyt eivät saa olla kopiosuojattuja.

#### **Mitä nimikkeillä ja kappaleilla tarkoitetaan?**

DVD-levyllä on nimikkeitä ja kappaleita, jotka vastaavat kirjan nimikkeitä ja kappaleita. Nimike on yleensä kokonainen elokuva, joka on jaettu kappaleisiin tai yksittäisiin kohtauksiin.

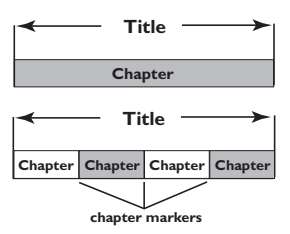

Ohjelmat nauhoitetaan yhtenä nimikkeenä, ja ne voivat tallennusasetuksista riippuen koostua yhdestä kappaleesta tai useista yhteen nimikkeeseen sisältyvistä kappaleista.

#### **Miten nimikkeiden ja kappaleiden asetukset määritetään?**

Tallentava DVD-soitin luo automaattisesti uuden nimikkeen, kun uusi tallennus aloitetaan. Voit lisätä näihin tallennuksiin kappaleita manuaalisesti tai lisätä niitä automaattisesti 5 minuutin välein.

#### **Mitä levyn "viimeistely" tarkoittaa?**

Levyn viimeistely lukitsee levyn, jottei sille voi enää tallentaa. Tätä tarvitaan vain DVD+Rlevyissä. Tällöin levy toimii käytännössä kaikissa DVD-soittimissa. Jos haluat sulkea levyn viimeistelemättä sitä, lopeta tallennus ja poista levy. Tälle levylle voi siis edelleen tallentaa, jos siinä on tilaa.

#### **Millainen tallennuslaatu on?**

Laatutasoja on muutamia 1 tunnin tilasta (HQ eli korkea laatu) 6 tunnin tilaan (SLP eli VHSlaatu). Voit valita tarpeitasi ja tallennettavan materiaalin pituutta parhaiten vastaavan laatutason painamalla kauko-ohjaimen **REC MODE** -painiketta.

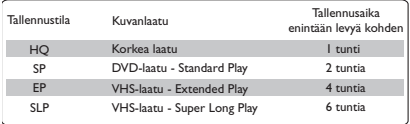

## **Sanasto**

**Analoginen:** Ääni, jota ei ole muutettu lukumuotoon. Analoginen ääni vaihtelee, kun taas digitaalisella äänellä on aina tiettyjä numeerisia arvoja. Tällaiset liitännät lähettävät ääntä vasemman ja oikean kanavan kautta.

**Kuvasuhde:** Näytetyn kuvan korkeuden ja leveyden suhde. Perinteisen television kuvan leveyden ja korkeuden välinen suhde on 4:3. Laajakuvatelevisiossa tämä suhde on 16:9.

**Ääniliitännät (Audio Out):** Järjestelmän takana olevat punaiset ja valkoiset liitännät, joiden kautta ääntä välitetään toisiin järjestelmiin (esimerkiksi televisioon tai stereolaitteeseen).

**Osa:** DVD-levyllä nimikettä pienemmät elokuva- tai musiikkiosat. Nimike koostuu useista osista. Kullekin osalle on määritetty osanumero, jonka avulla osat voidaan valita.

**Digitaalinen:** Ääni, joka on muutettu lukumuotoon. Digitaalinen ääni on käytettävissä DIGITAL AUDIO OUT COAXIAL- ja OPTICAL-liitäntöjen avulla. Nämä liitännät välittävät monikanavaista ääntä. Analogiset liitännät lähettävät vain kaksi kanavaa.

**Levyvalikko:** Kuvaruutuvalikko, josta voi valita esimerkiksi DVD-levylle tallennettuja kuvia, ääniä, tekstitysasetuksia ja kuvakulmia.

**DivX 3.11/4x/5x/6:** DivX-koodi on DivXNetworks, Inc:n kehittämä patentoimista odottava MPEG-4-pohjainen videopakkausmenetelmä, jonka avulla digitaalisen videokuvan voi kutistaa riittävän pieneen kokoon Internetissä siirtämistä varten ilman, että kuvanlaatu kärsii merkittävästi.

**Dolby Digital:** Dolby Laboratories -yhtiön kehittämä Surround-äänijärjestelmä, jossa ääni muodostetaan korkeintaan kuuden digitaalisen äänikanavan avulla (etuvasen ja -oikea, takavasen ja -oikea, keskikaiutin ja subwoofer).

**Hakemistonäyttö:** Näyttö, jossa näkyy yleiskuvaus DVD±RW- tai DVD±R-levyn sisällöstä. Kutakin tallennusta kuvaa hakemistokuva.

**JPEG:** Erittäin yleinen digitaalinen kuvamuoto. Kuvatietojen pakkausmenetelmä, jonka on kehittänyt Joint Photographic Expert Group. JPEG-kuvien kuvanlaatu on hyvä, vaikka kuvat on pakattu tehokkaasti.

**MP3:** Äänen pakkaamiseen tarkoitettu tiedostomuoto. MP3 on lyhenne sanoista Motion Picture Experts Group 1 (tai MPEG-1) Audio Layer 3. MP3-muotoa käytettäessä CD-R- tai CD-RW-levylle voidaan lisätä 10 kertaa enemmän tietoa kuin tavallisesti.

**MPEG:** Lyhenne sanoista Motion Picture Experts Group. Digitaalisen äänen ja kuvan pakkaamisen tarkoitettujen pakkausjärjestelmien kokoelma.

**Monikanavainen:** DVD-levyt on muotoiltu siten, että yhtä äänikenttää vastaa aina yksi ääniraita. Monikanavaisessa levyssä ääniraitaa kohden voi olla kolme kanavaa tai useampia.

**PBC:** Playback Control (toiston ohjaus). Viittaa Video-CD-levylle tai SVCD-levylle toiston hallintaa varten tallennettuun signaaliin. PBCominaisuutta tukevan CD- tai SVCD-levyn valikkoruutujen avulla voit käyttää vuorovaikutteisia toisto- ja hakuominaisuuksia.

**PCM:** Lyhenne sanoista Pulse Code Modulation. Digitaalinen äänen koodausjärjestelmä.

**Katselunesto:** Toiminto, jonka avulla DVDlevyjen katselua voidaan rajoittaa käyttäjän iän perusteella eri maissa olevien erilaisten luokitusten mukaan. Rajoitukset ovat levykohtaisia. Jos ohjelman luokitus on suurempi kuin laitteen asetettu raja, toisto ei ole mahdollinen.

**Aluekoodi:** Järjestelmä, joka mahdollistaa levyjen toistaminen vain niille määritetyn alueen sisällä. Tämän DVD-soittimen avulla voidaan toistaa vain levyjä, joiden aluekoodi on soittimen kanssa yhteensopiva. Soittimen aluekoodi on merkitty tuotteeseen. Jotkin levyt ovat yhteensopivia useiden alueiden kanssa (tai kaikkien alueiden, jolloin levyjen alueeksi on merkitty ALL).

**S-Video:** Tarkan kuvan tuottava liitäntä, jossa kirkkaus- ja väritiedot lähetetään erillisinä signaaleina. S-Video-liitännän käyttäminen edellyttää, että televisiovastaanottimessa on S-Video-tuloliitäntä.

**Surround:** Järjestelmä, joka mahdollistaa realistisen kolmiulotteisen äänikentän luomisen kuuntelijan ympärille useiden kaiuttimien käytön avulla.

**Nimike:** DVD-levyn elokuvan tai musiikkiohjelman pitkä jakso. Kullekin nimikkeelle on määritetty nimikenumero, jonka avulla nimikkeitä voi valita.

**Videolähdön liitäntä (VIDEO OUT):** DVDjärjestelmän takana oleva keltainen liitän, jonka avulla DVD-videokuvaa välitetään televisioon.

Tallentimen näytössä voi näkyä seuraavia symboleita tai viestejä:

- $00:00:00$ 
	- Monitoiminäyttö/tekstirivi
	- nimikkeen tai kappaleen numero
	- nimikkeen tai kappaleen kokonaisaika, kulunut aika tai jäljellä oleva aika
	- levyyn liittyvät lisätiedot
	- televisiokanavan numero tai videolähde
	- kello (näkyy valmiustilassa)
	- TV-kanavan nimi.
- **BLANK (TYHJÄ)** Levykelkassa olevalla levyllä ei ole tallenteita.
- **FULL (TÄYNNÄ)** Levy on täynnä. Uusille tallenteille ei ole tilaa.
- **C** LOADING (LATAA) Tallennin tunnistaa levyä.
- **MENU (VALIKKO)** Järjestelmän asetusvalikko, levyvalikko, nimikevalikko ja ajastinvalikko ovat käytössä.
- $\bullet$  NO DISC (EI LEVYÄ) Tallentimeen ei ole asetettu levyä. Jos tallentimeen on asetettu levy ja tämä viesti tulee näyttöön, tallennin ei ehkä pysty lukemaan levyä.
- **OPEN (AUKI)** Levykelkka on avautumassa ja auki.
- PHOTO (VALOKUVA) Levylle on lisätty kuva.
- **STARTUP (KÄYNNISTYS)** Tallentimeen on kytketty virta.
- **REGION (ALUE)** DVD:n aluekoodi ei vastaa tallentimen aluekoodia.
- STOP (SEIS) Toiston tai tallennuksen lopettaminen.
- **TOPMENU** Tallennin on TOP MENU -valikossa.
- $\bullet$   $\oplus$  TIMFR Ajastintallennus on aktiivinen tai ohjelmoitu.
- **· UPDATE (PÄIVITÄ)** Tallennin kirjoittaa levylle.
- **UNKNOWN (TUNTEMATON)** Tallennin on havainnut virheen laitteeseen syötettyä levyä käsiteltäessä.

# **TV System Guide**

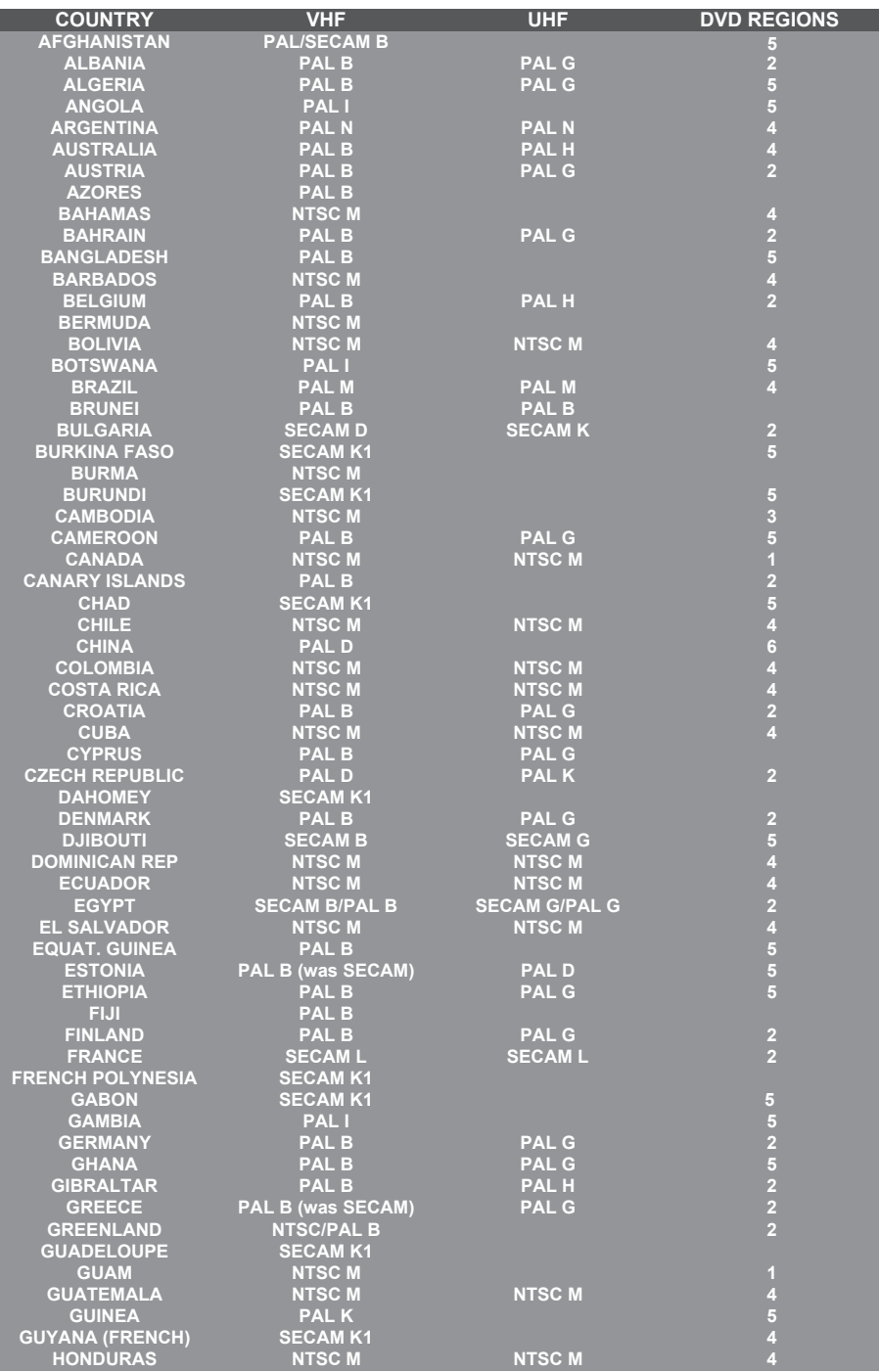

# **TV System Guide (continued)**

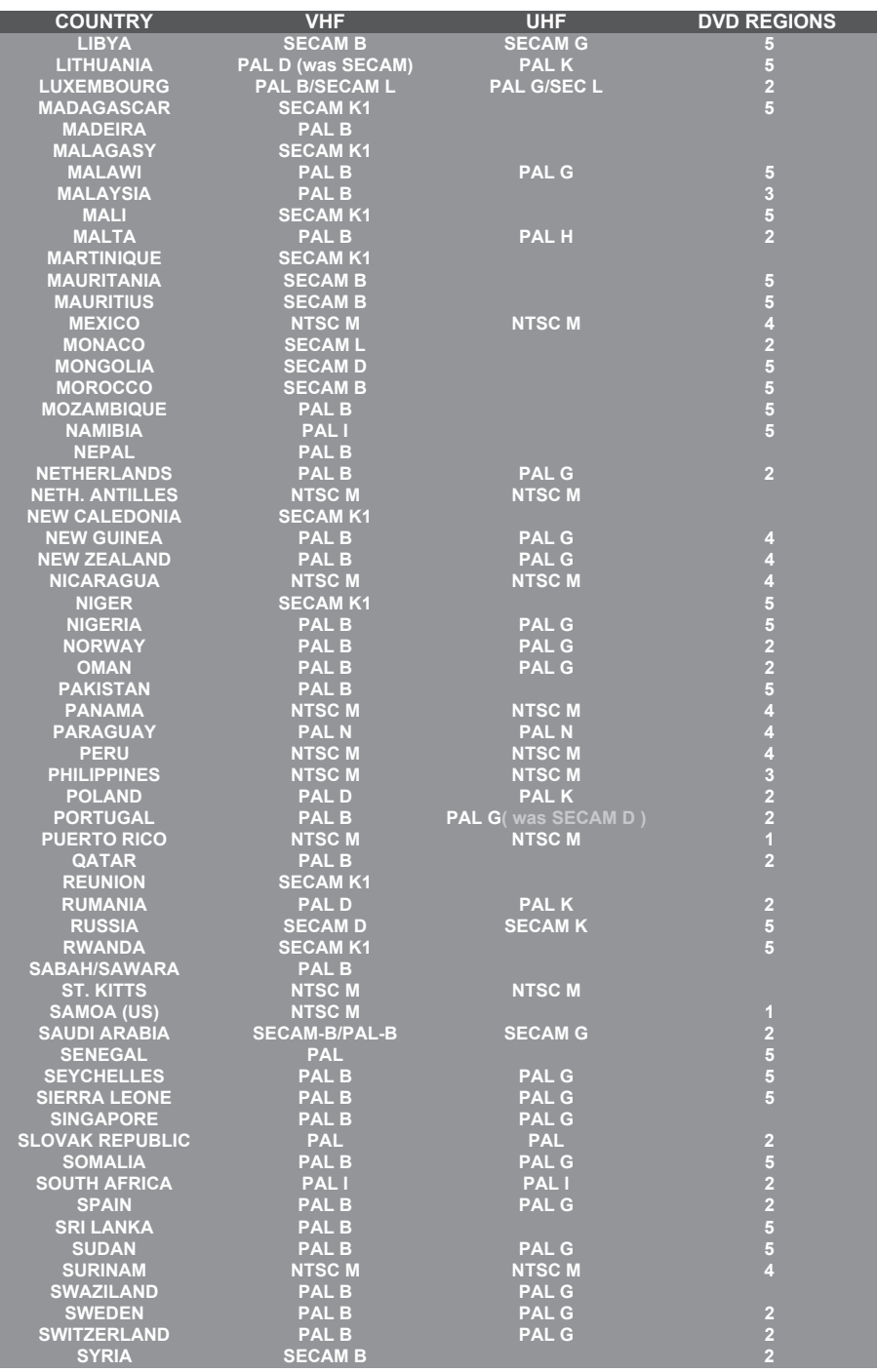

Meet Philips at the Internet http://www.philips.com http://www.philips.com/support

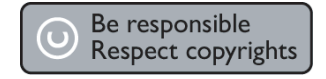

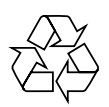

DVDR3380

**CLASS 1 LASER PRODUCT**

3139 245 21261

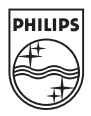